### **Print version with QR codes**

# A concise guide to filmmaking: for students & teachers

Rose Murray, Andy Wakefield, Emily Bell & Alice Flannery

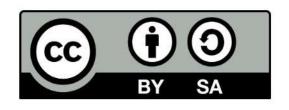

This work is licensed under a Creative Commons Attribution-ShareAlike 4.0 International License

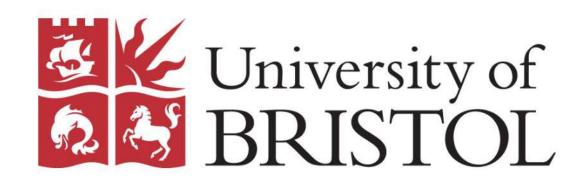

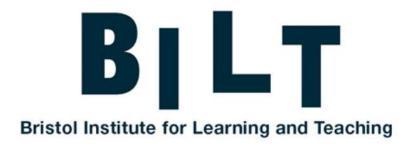

# CONTENTS

|    | PLAN The concept                    |
|----|-------------------------------------|
| #2 | FILM  Setting up your smartphone    |
| #3 | EDIT  Editing software              |
| #4 | SHARE Saving and exporting projects |

# INTRODUCTION

To keep track of your filmmaking progress, use our filmmaking checklist on page 41.

- \* Generate film ideas with the use of mind maps.
- ★ Develop and structure stories using our storyboard template.
- ★ Plan the details, including film type, equipment, locations, props and actors.
- \* Choose filming equipment with the use of our guide.
- ★ Check out our top picks for smartphone stabilisation devices, add-on lenses, filmmaking apps, external microphones, and lighting equipment.

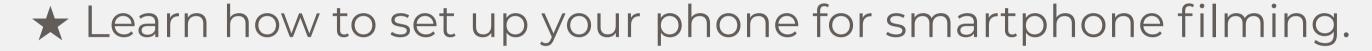

- ★ Optimise your audio recording without the use of expensive equipment.
- ★ Watch our lighting tips video and learn how to create beautifully lit shots.
- ★ Frame your shots like a professional with the use of our framing tips video.
- ★ Film a test video to check everything is perfect, then shoot your film.
- \* Keep a log of your footage to make sorting and editing your media easier.
- ★ Download free stock footage to add to your film.
- ★ Upload clips from your device to your computer ready to edit and share.
- \* Check out our editing software reviews to find the best software for you.
- ★ Learn how to edit videos in Camtasia 9.0 with video tutorials.
- \* Start projects and import media into Camtasia.
- ★ Convert incompatible files with Handbrake.
- \* Create screen recordings on computers and iOS devices using screen recording software.
- \* Use basic editing tools, effects and behaviors to edit your footage.
- ★ Learn how to make green screen videos.
- ★ To make your film interactive, add hotspots and quizzes.
- \* Save Camtasia projects as project files and ZIP files to share with friends.
- \* Export your film as a local file to your computer.
- ★ Upload films from Camtasia to Vimeo, YouTube, Screencast.com and Google Drive.

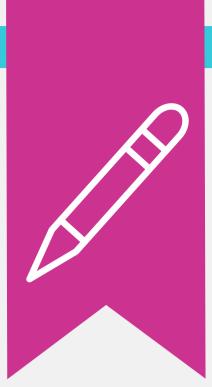

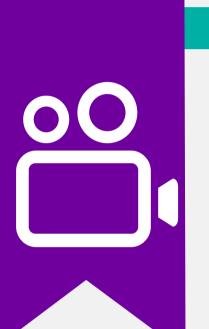

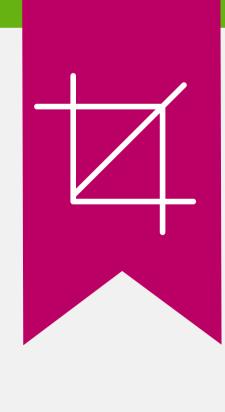

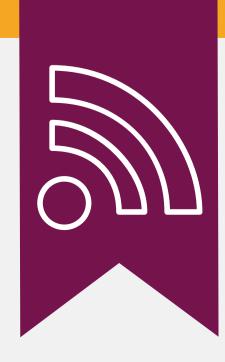

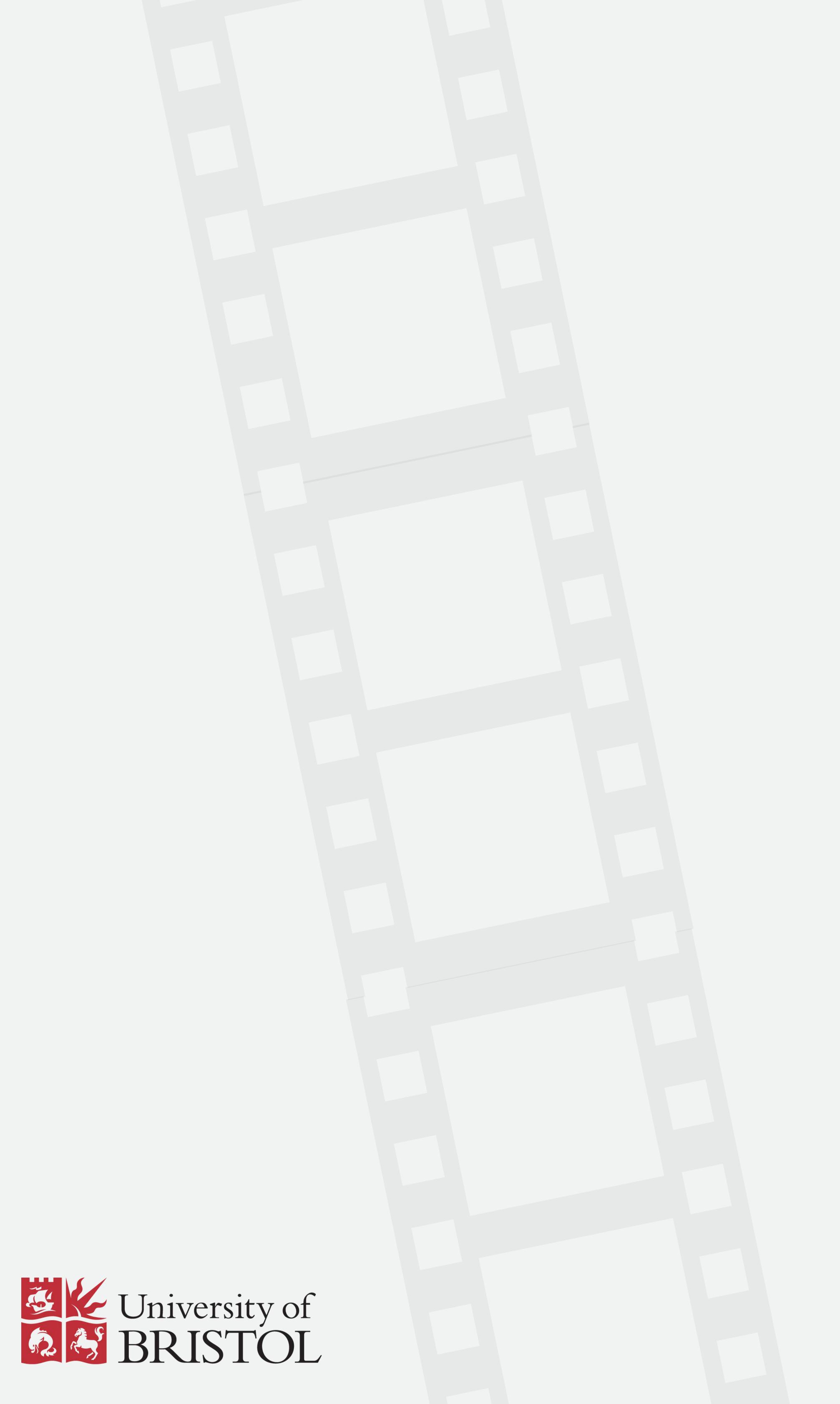

# ## |

# 

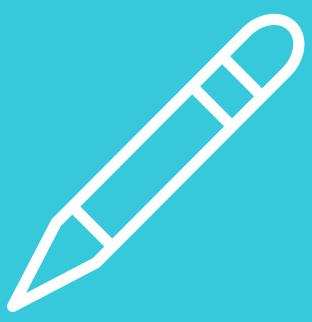

# THE CONCEPT

Before you start to make your film, you need to decide on a concept. First consider these key elements...

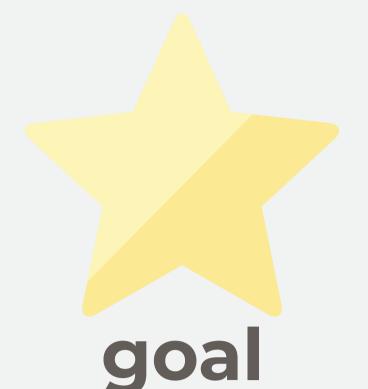

What do you want to achieve with your film?

- ★ Do you want to entertain, to educate, or a bit of both?
- ★ Setting goals before starting to make your film can help to keep you on track so that your film fits the brief.

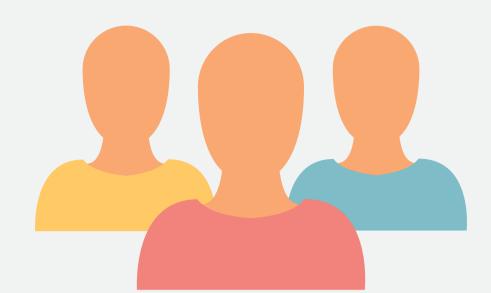

### audience

Who will be watching your film?

- ★ Consider what might appeal to the audience.
- ★ For example, if you are making an educational video combining facts with entertainment will help to engage the audience.

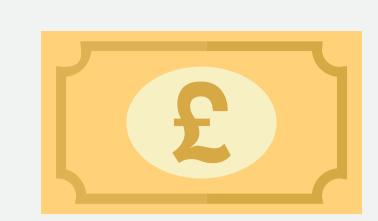

### budget

How much money do you have to spend on your film?

- ★ Think about how much money you have to spend on equipment, locations and editing software.
- for a young audience, \* For filmmakers with no budget, look out for this symbol for FREE filmmaking tips!

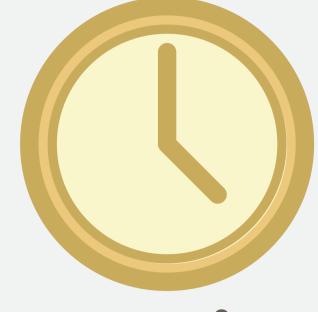

### duration

How long do you want your film to be?

- ★ Think about the audiences attention span.
- ★ Make sure your film is long enough to include all your content but not too long as your audience might begin to lose interest.

### MINDMAPS

Use mind maps to outline your film ideas.

Draw a quick picture or write a few bullet points explaining the content of each of your stories.

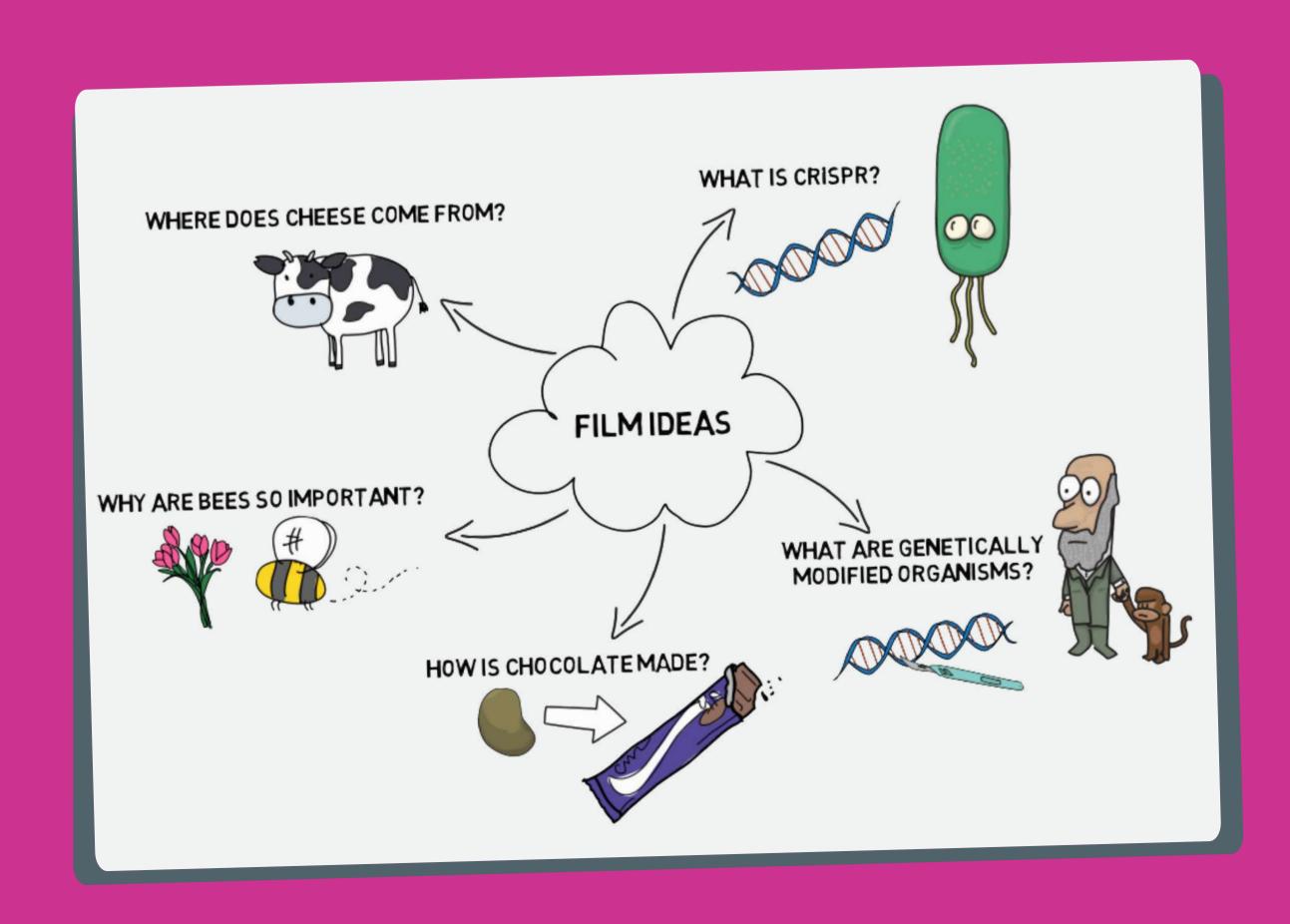

Once you have a few ideas, you now need to select the concept that you will make into a film.

Think about which story will be most engaging for the audience, will help you achieve your goal and is most feasible with your budget.

Consider the equipment and locations available to you, and how long you have to make your film.

# STORYBOARDS

Once you have decided on a concept, next you need to develop the idea.

A good way to do this is to create a storyboard outlining the scenes in your film.

For example, here is an outline for a film called 'How chocolate is made'...

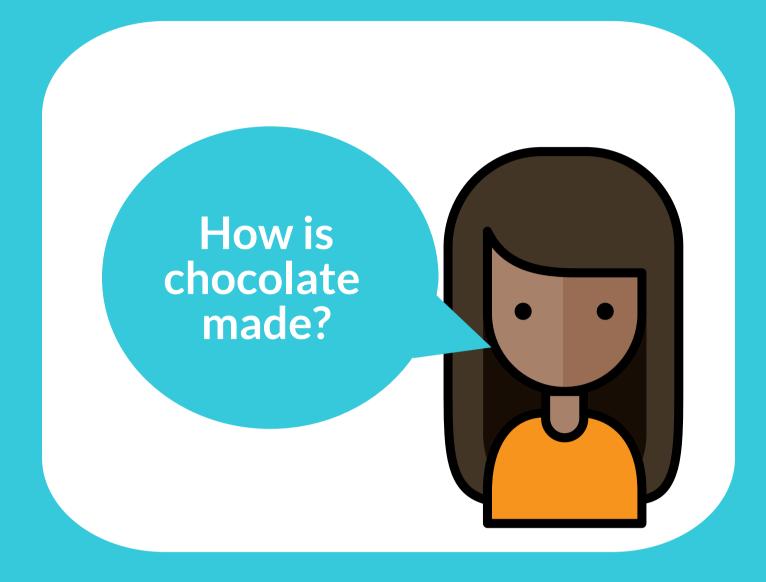

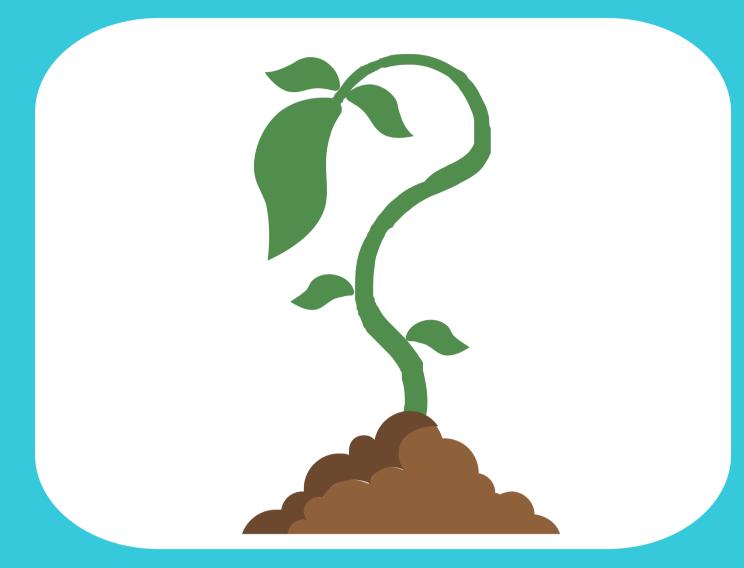

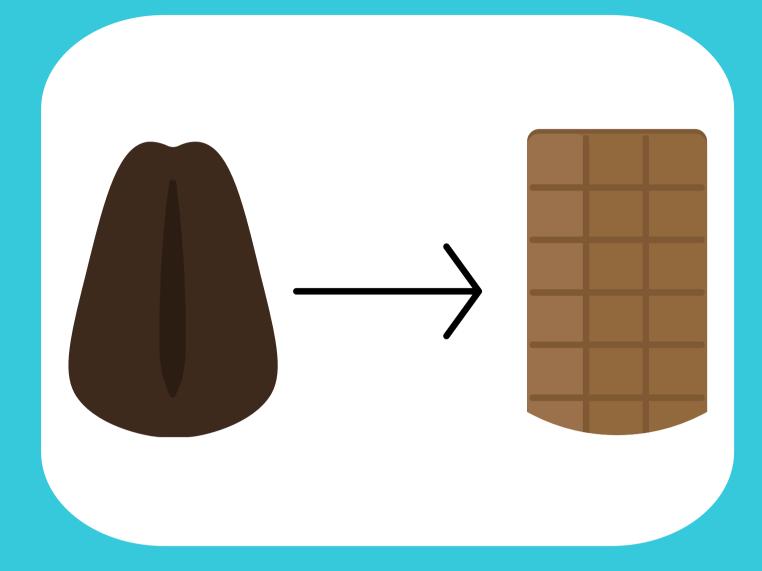

Scene 1

Actress eats chocolate and wonders how chocolate is made.

Scene 2

Animation of cocoa bean growing process.

Scene 3

Stock footage of chocolate being made in a factory.

### STRUCTURE

Introduction (

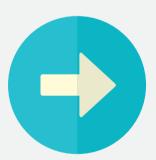

Body

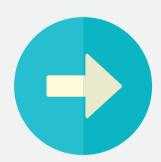

Conclusion

Find the storyboard template attached in the appendix at the end of the guide (page 45).

Draw pictures in the boxes to illustrate what will happen in each section or if you don't like drawing then write a few notes.

Make sure your story has a clear introduction, body and conclusion.

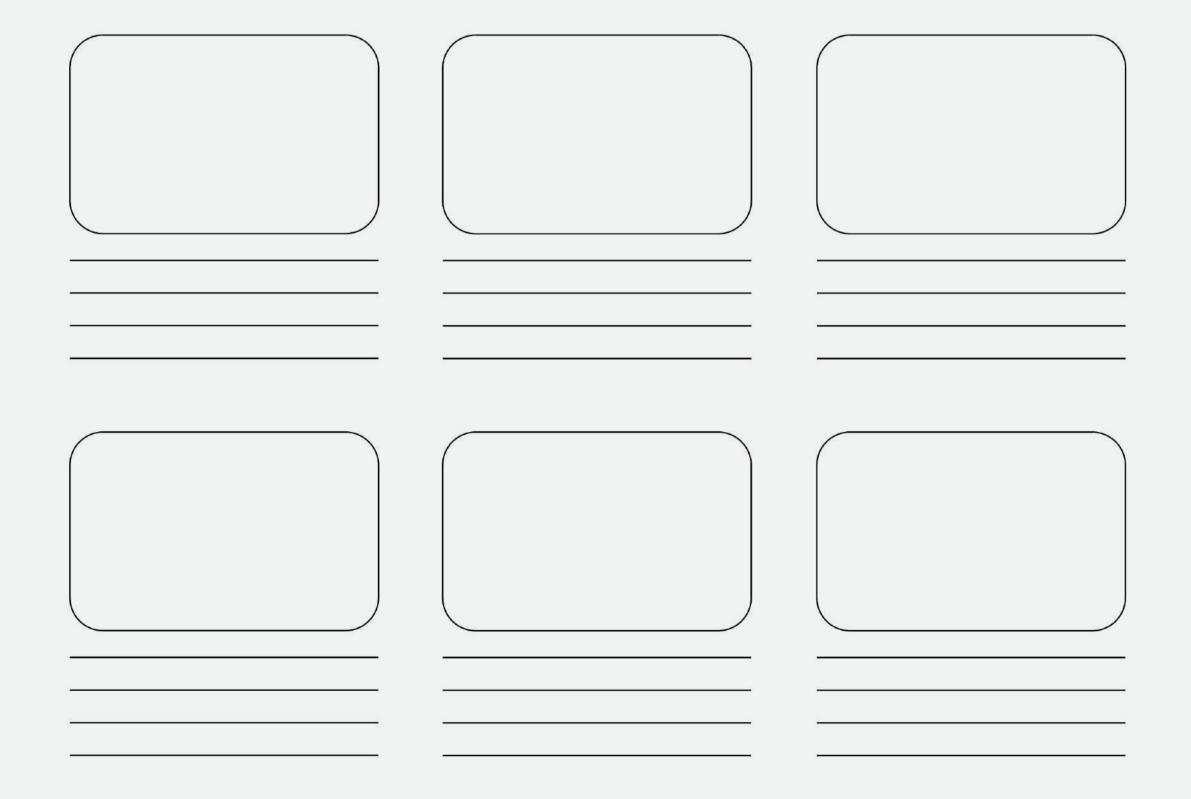

# PREPARATION

Before starting to shoot your film, you need to plan out the details so that you know what footage you need to collect. There are many ways to present your ideas to an audience, here are a few options...

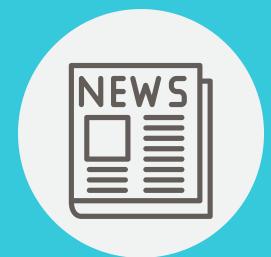

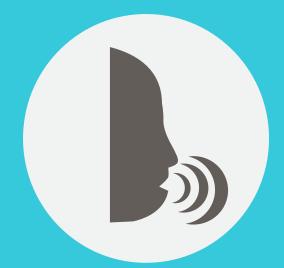

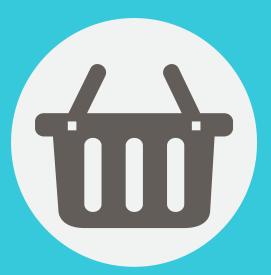

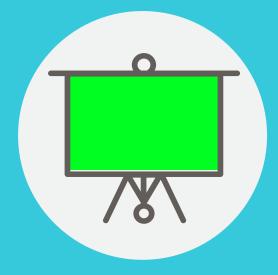

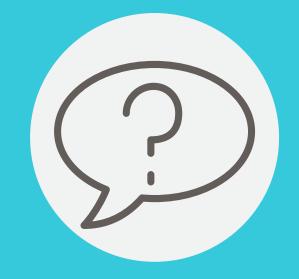

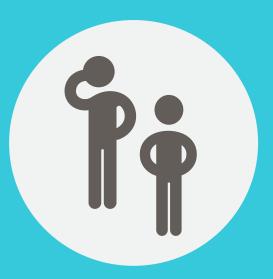

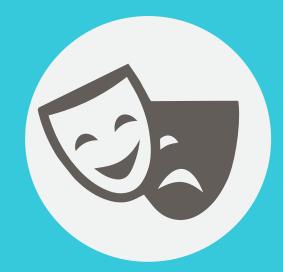

News report

Documentary

Stock footage

Green screen

Interviews

Animation & stop-motion

Acting

Decide what type of footage you will use to show each scene outlined in your storyboard.

# EQUIPMENT

When choosing what equipment to film with remember to consider your budget and what might already be available to you. For more information on how to film on a limited budget or for free, check out our **filming equipment guide on page 9.** 

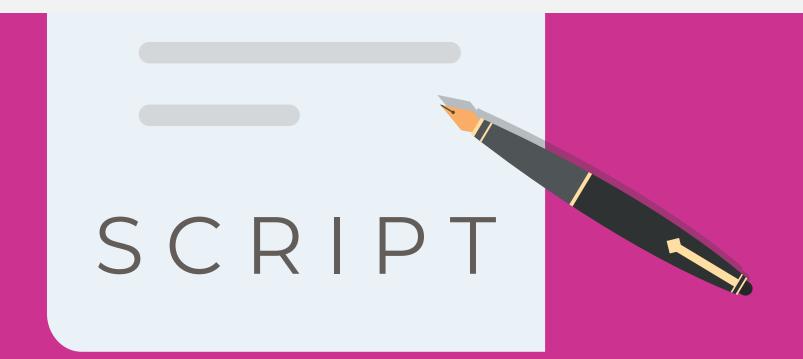

If your film has any dialogue or narration, it is a good idea to write a script.

This will allow your actors, actresses and narrators to learn and perfect their lines and make their performance run more smoothly.

Focus on one scene of your storyboard at a time and write out a script of what each person will say in that section.

If your film contains characters, it can be useful to write a brief character description, see our example...

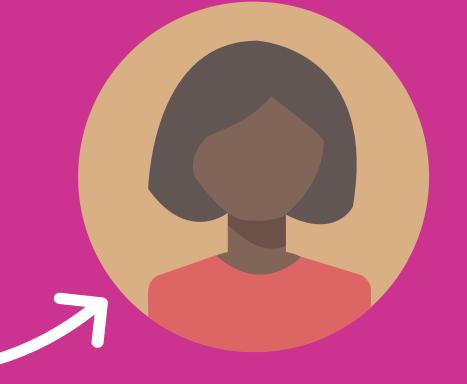

Character: Sarah

Role: Chatty friend at party

Style: Red t-shirt, blue jeans, trainers

# LOCATIONS

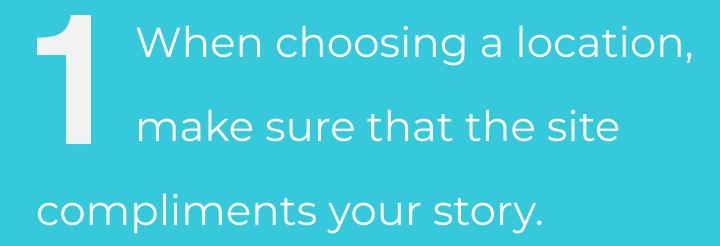

If filming outside consider how the weather and time of day might affect your film and be sure to check forecasts and daylight times.

Check that your location has suitable lighting, see our lighting guide on page 21 for more information.

Consider the level of background noise and activity as filming in a busy environment can distract from your story.

Make sure that there are no filming restrictions and get permission if needed.

Before shooting your film record test videos at your potential locations to check that the site is suitable.

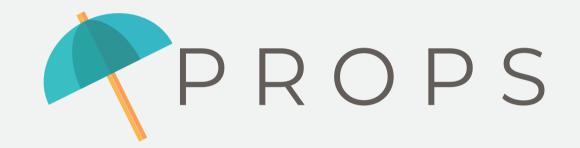

For each scene think about if any props are needed, if so are they things that you can easily acquire? Do you already have them? Or will you have to source them from elsewhere?

# CASTING

Think about how many people will feature in your film and how many actors, actresses, interviewers, interviewees and experts you will need.

To cast the right people for your role(s), get your potential actors and actresses to read out a scene from your film so you can decide if they are right for the role.

If you have a limited number of actors consider assigning each actor multiple roles, just make sure that both characters aren't in a scene together otherwise it might be a bit tricky!

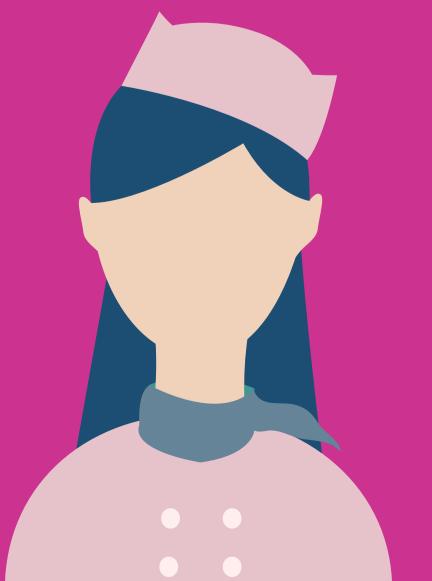

Once your roles have been cast, give each actor a script and character description to help them learn their role(s) and lines.

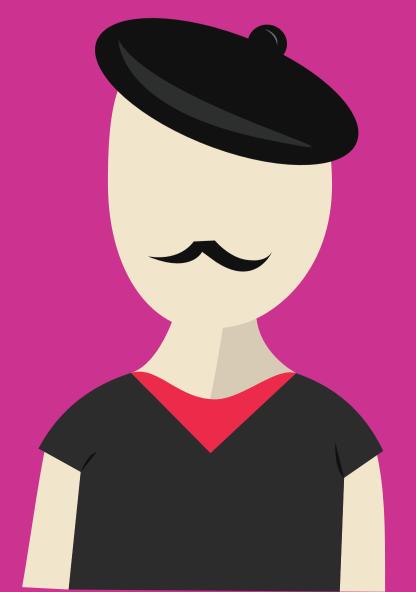

# FILMING EQUIPMENT

Making your own films doesn't have to cost a fortune, read our recommendations for producing

films for free or with a small budget...

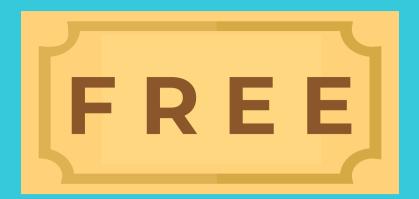

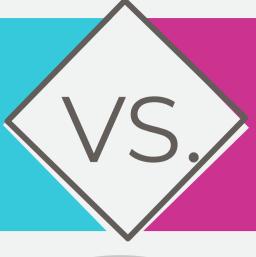

### PAID

# Smartphones

With most of us either owning a smartphone or knowing someone else who does, phone filming is a great way to start making films without investing in expensive cameras and equipment.

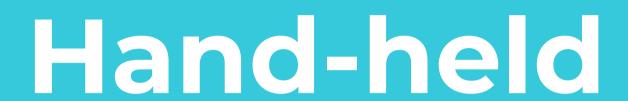

Hold your phone or camera landscape with your index fingers on top of your device and thumbs underneath, then bring your elbows close into your body to stabilise it, see the opposite page.

# Built-in lenses

Phone and camera digital zooming can be poor quality but by moving closer to your subject instead you can create a zooming effect without causing a loss of image quality, see page 22 for more tips.

# Internal mics

Whilst in-built microphones can produce poorer quality audio, putting the mic closer to your subject and filming in areas without background noise can improve your audio, see more tips on page 19.

# Lighting tips

Lighting a shot well can change a film from amatuer to professional, learn how to light your shots without the use of expensive equipment with our lighting guide on page 21.

# Free apps

For smartphone filming, app stores offer a wide range of free film-making apps designed specifically to help improve your smartphone films, view some of our favourite apps on page 13.

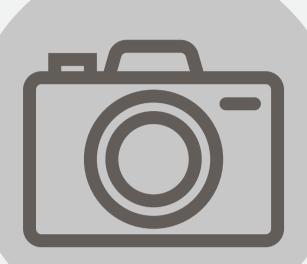

# Cameras

DSLRs, camcorders and compact cameras can produce professional and cinematic results, filming in high resolution and providing more flexibility with detailed manual control.

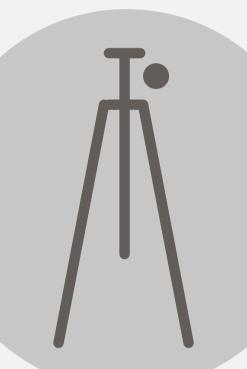

# Stabilisers

Phone and camera stabilisation devices range from cheap to pricey and come in many different forms including tripods, monopods and gimbals, see the opposite page for some stabiliser reviews.

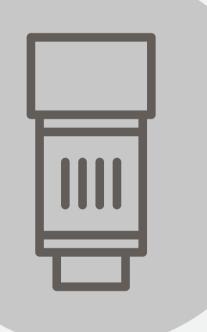

# Add-on lenses

Consider getting a set of affordable add-on lenses with a range of effects including fisheye, wide angle, macro and telephoto lenses, see our favourite smartphone lenses on page 12.

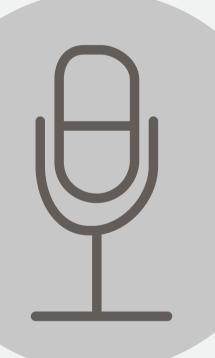

# External mics

External microphones can improve the quality of your audio as well as allow you to record in noisy environments or record a far away subject, see some microphone reviews on page 11.

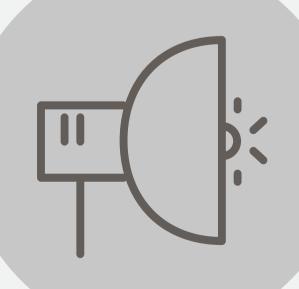

# Lighting

Professional filming lights can be used to set up beautifully lit shots in environments with limited natural lighting, for more information on film lighting see page 14.

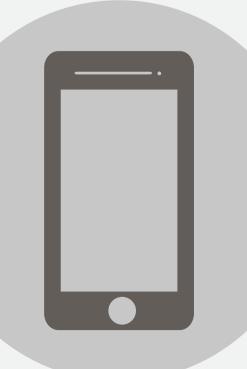

# Paid apps

For a small price you can download many filming and editing apps on your smartphone, allowing you to shoot your film, edit it and share it directly from your phone, see some apps on page 13.

# STABILISERS

When filming on your smartphone, footage can often be shaky and look unprofessional. Learn how to hold your filming device to produce smoother footage for free, or if you have some money to spare, consider investing in one of these stabilisation devices...

## MONOPODS & TRIPODS

Simply slide your phone into one of these affordable stabilisers to shoot smooth and stable footage straight from your smartphone...

Arespark phone monopod

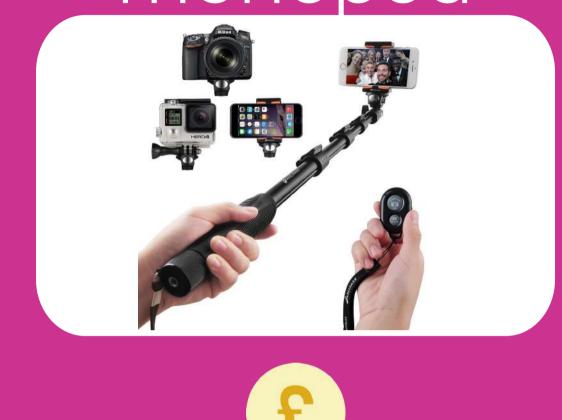

Fantaseal phone hand stabiliser

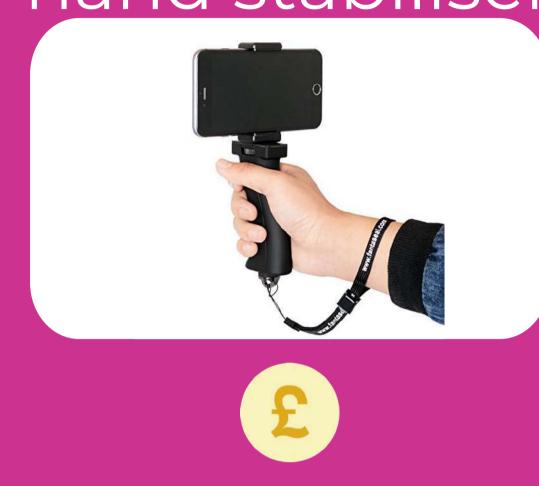

Joby GripTight GorillaPod

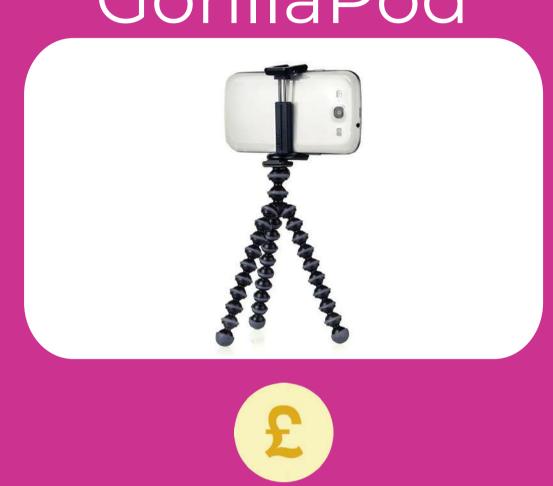

## GIMBALS

If you have more money to spend, splash out on one of these impressive gimbal stabilisers and create super smooth cinematic smartphone videos...

Andoer ABS 2 Axis

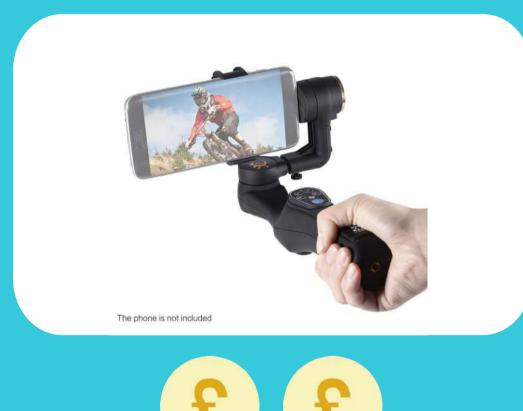

Zhiyun Smooth Q

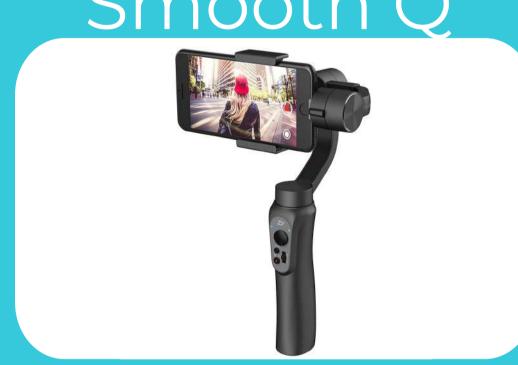

DJI Osmo

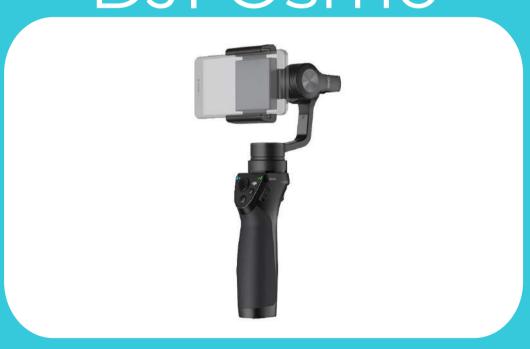

### HAND-HELD

Learning to hold your phone correctly can help to smooth out your videos and remove camera shake without the need for expensive equipment.

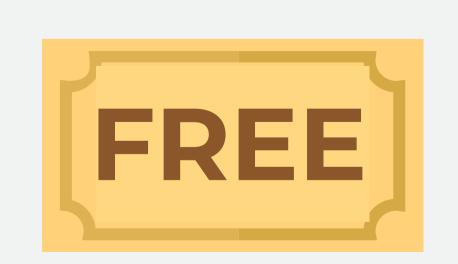

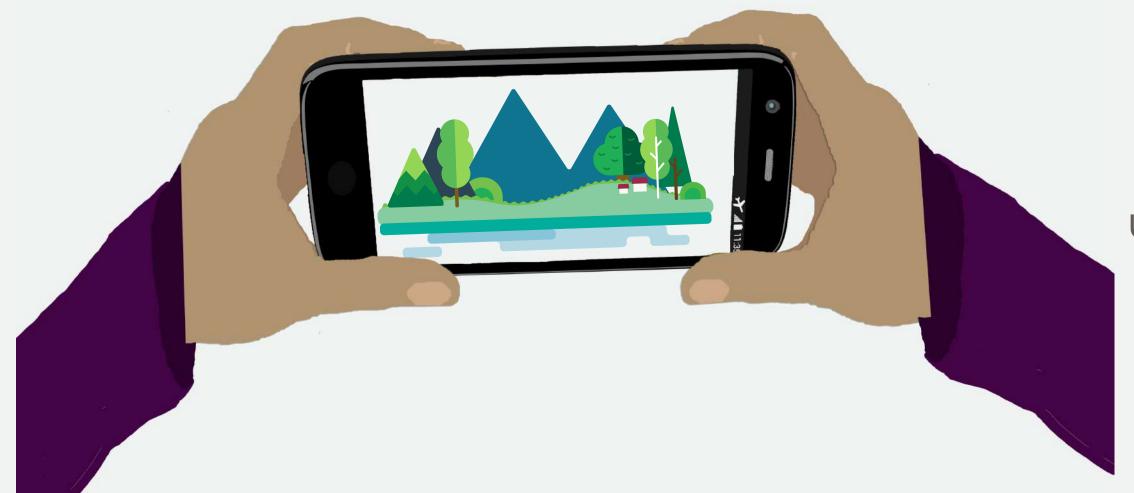

Holding your phone landscape, place your index fingers ontop of the phone and thumbs underneath, then bring your elbows close to your body and lean up against solid objects to provide stability.

# MICROPHONES (IV)

Whilst most smartphones now have high quality cameras, their audio recording tends to not be so good. To improve your smartphone audio, consider investing in one of these affordable smartphone microphones...

# LAVALIER MICS

Lavalier microphones clip onto your clothing and are useful for recording speech in interviews or acting scenes where you want your hands free. Here are some lavalier mics that plug into your smartphone headphone port and record great audio...

### PEMOTech Lavalier

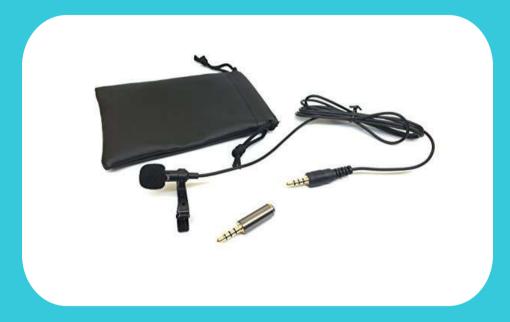

£

Omnidirectional

Extra long cable

Noise cancelling wind muff

### Olympus ME52W

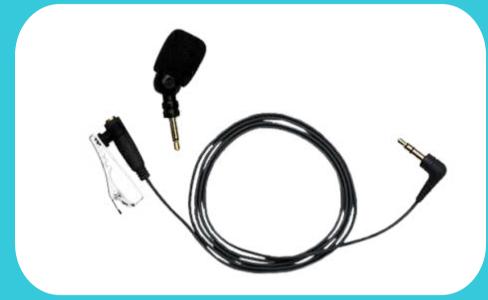

£

Unidirectional

Battery powered

Noise cancelling wind muff

### RODE SmartLav

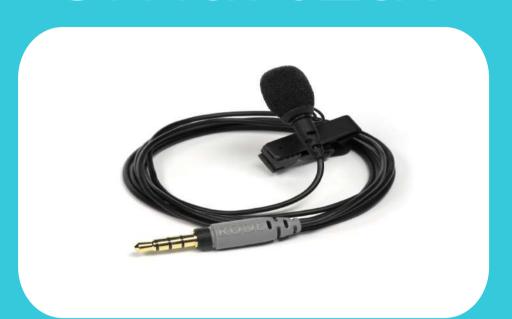

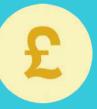

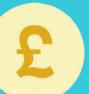

Omnidirectional

Works with RODE's Rec App

Noise cancelling wind muff

# OTHER MICS

These microphones are also compatible with most smartphones, simply plug them into your headphone port and start recording...

## Olympus ME12

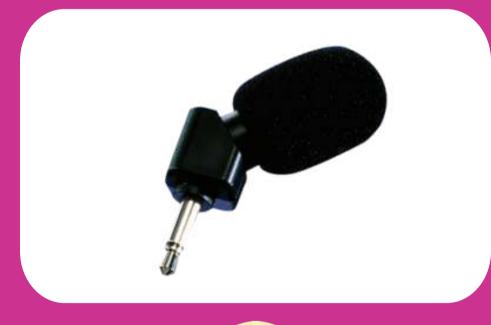

£

Unidirectional

Noise cancelling

Voice recognition software improves speech clarity

### iRig Mic Cast

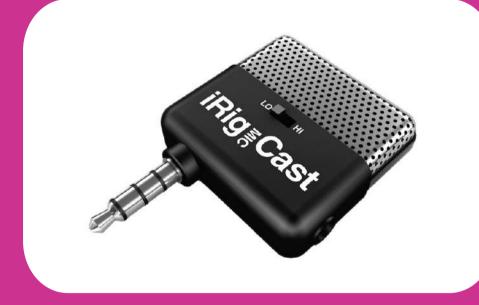

£

Unidirectional

Close-up or distant settings

Includes table-top stand and free apps for recording and editing

### iRig Handheld Mic

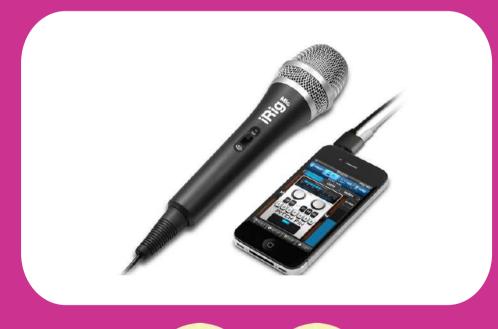

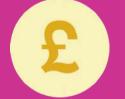

Unidirectional

Real-time monitoring

Free apps for recording, singing, songwriting and editing

Make sure to check that the external microphone is compatible with your filming device before you buy.

If you don't want to invest in an external microphone, then take a look at our **audio guide on**page 19 for some tips to improve audio recording with your devices internal microphone.

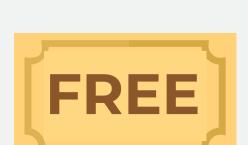

# SMARTPHONE LENSES

If you have a bit of money to spend, consider getting some lenses for your smartphone to improve your footage, here are a few of our recommendations...

# VicTsing 3-in-1 Set

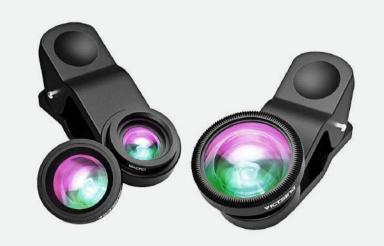

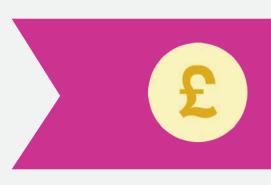

This 3-in-1 lens set is one of the most affordable kits available. Inside the protective cloth bag is two universal phone clips, a 180 degree fisheye lens, a 0.67X wide angle lens and a super macro lens, allowing you to shoot amazing smartphone videos on a budget.

# Mpow 3-in-1 Set

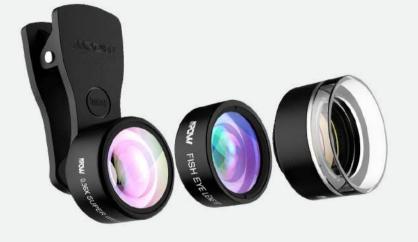

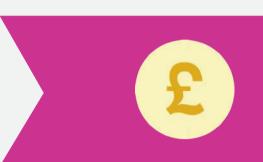

Mpow's universal clip attaches to any smartphone, allowing you to screw on your chosen lens and shoot stunning videos. With this set including a 20X macro, 0.36X wide angle and 180 degree fisheye lens, you can create impressive films straight from your phone.

# Photojojo Lenses

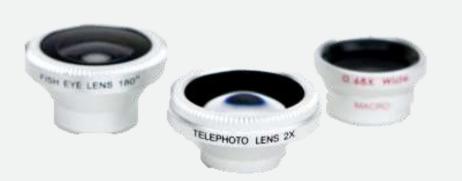

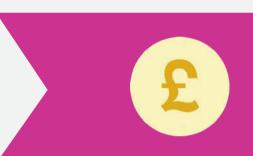

Photojojo's universal smartphone lenses attach onto your phone easily with removable magnetic rings. They have a range of macro, wide angle, fisheye, telephoto and even polarizing lenses which are available indvidually or in a complete set.

# The Limelens Set

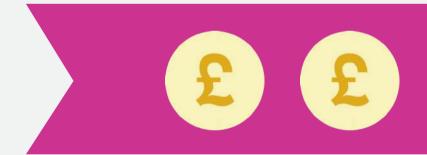

This stylish lens kit is compatible with iPhones as well as many popular Android smartphones.

With the macro, wide angle and fisheye lenses coming in a smart and portable case, this is the perfect set for on-the-go smartphone filming.

# Olloclip Lenses

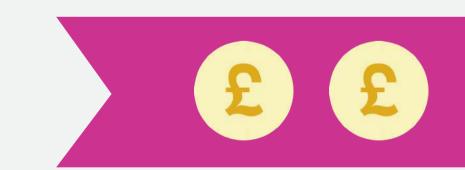

Olloclip provides a range of lenses for iPhones and Samsung Galaxy smartphones for a price. With their multi-use lens kits, you can liven up your smartphone filming with fisheye, macro, telephoto and wide angle effects.

### Moment Lenses

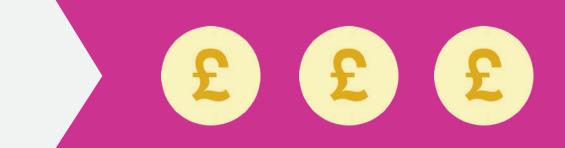

Although pricey, Moment lenses produce some of the highest quality images around.

With telephoto, macro, wide angle and fisheye lenses available for iPhones and Samsung Galaxy models, making professional films on your phone is even easier.

# FILMMAKING APPS

There are many Android and iOS applications available to download for free or a small price that can improve your smartphone filming, here are a few of our picks...

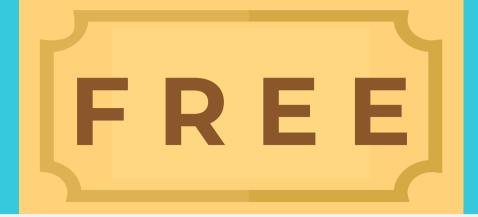

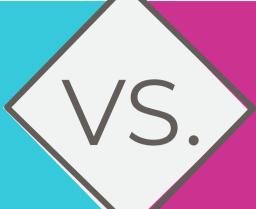

# PAID

# Stop Motion Studio

Available on iPhone and Android devices, this app guides you through the process of creating stop motion animations. Overlaying each frame ontop of the next, it is clear to see the differences between frames and fine-tune your movements. Editing your stop motions is easy, with the app positioning your frames in sequence and providing you with a range of editing effects.

## FilMiC Pro

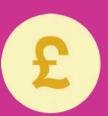

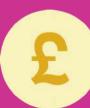

This iOS and Android app gives you full manual control of white balance, exposure and focus, and comes with video stabilisation, slow-motion and audio monitoring features. The extensive controls can be more difficult to get to grips with, but can produce incredible results.

# Footej Camera

Footej Android app gives you total control over your camera settings with the ability to adjust exposure, white balance, ISO and shutter speed as well as choose your frame rate and video format.

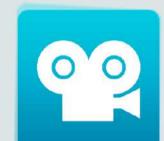

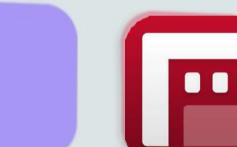

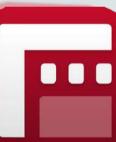

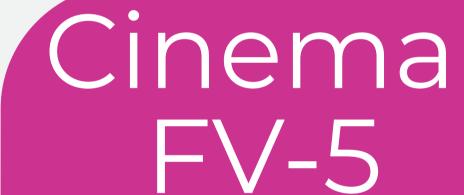

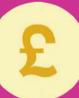

This Android app is ideal for beginners and casual filmmakers, with its easy-to-use interface, manual camera controls, audio monitoring tools and affordable price, this app is perfect for making your first film.

# Open Camera

A wide range of manual controls allow you to optimise your Androids filming potential by adjusting the exposure, white balance and colours to perfection. With extra features including remote control filming via another device, GPS tagging and options to date and time stamp your footage, this app allows you to film professional quality films without expensive equipment.

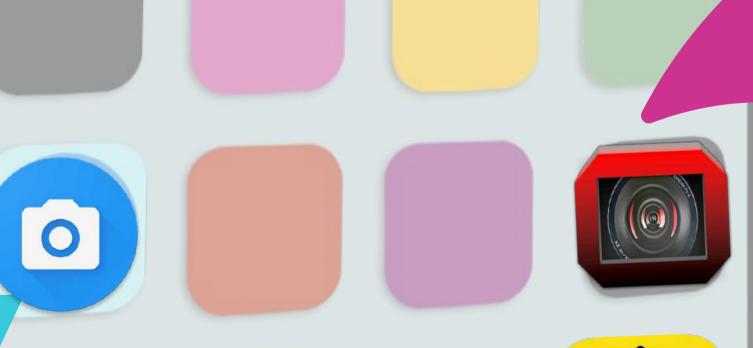

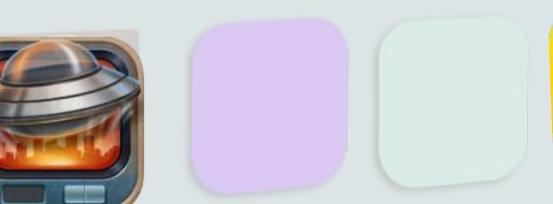

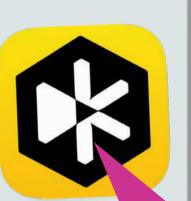

# Kinomatic

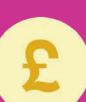

This affordable iPhone app provides you with manual control of exposure, focus, and white balance, allows you to stabilise your video, monitor the audio and set up shots easily with alignment grids. With preset filming templates, setting up shots is easy and for on-the-go movie making the editing features allow you to perfect and share your video straight from your phone.

# FXGuru

With this free iPhone and Android app you can easily and quickly add sci-fi and action animations to your camera screen whilst filming. FXGuru's large library of effects allows you to turn your smartphone into a hollywood movie making machine!

# LIGHTING EQUIPMENT

Good lighting is key to producing professional looking films. Lighting equipment can be used to create beautifully lit shots but can be pricey. Here are a few more affordable options...

## PORTABLE LEDS

### ZCTL 176 LED Lightpad

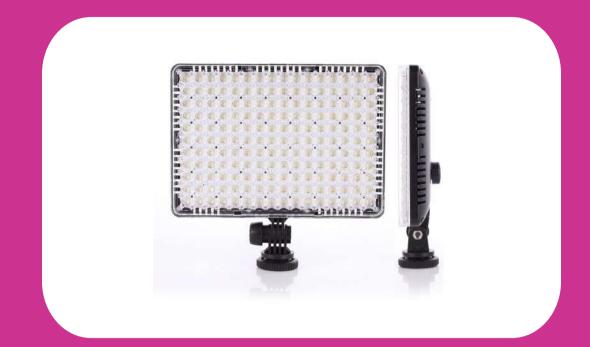

£

Brightness and warmness controls

Light softening filters

Mains or battery powered

Camera or tripod mount

Neewer 160 LED Lightpad

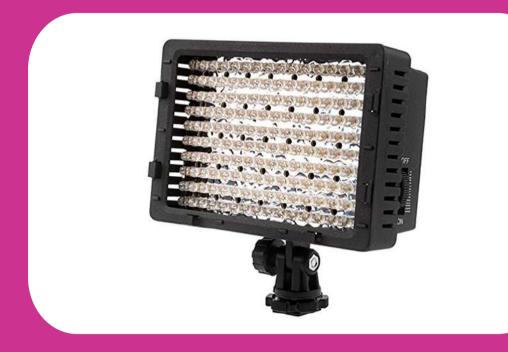

££

Brightness and warmness controls

Spotlight or diffuse filters

Battery powered

Camera or tripod mount

Rotolight RL48-A Stealth HD LED

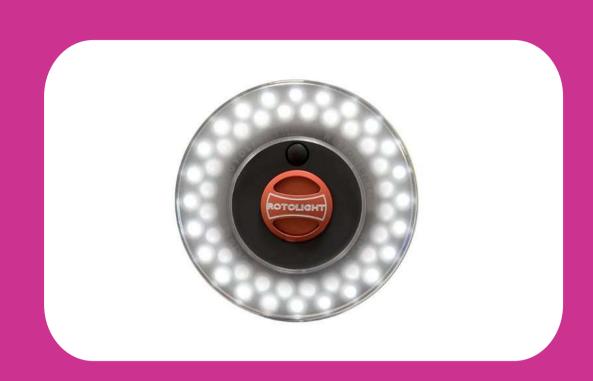

£ £

Brightness controls

Produces warm and shadowless light

Battery powered

Camera or tripod mount

# STUDIO LIGHTS

### Zecti Light Tent

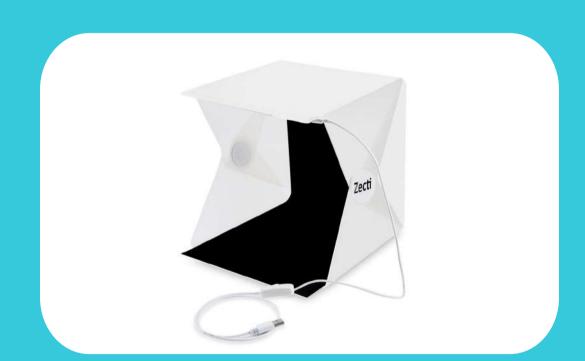

£

Table-top light box

Perfect for shooting small subjects

Black or white backdrops

**USB** powered

2-point Softbox Lighting Kit

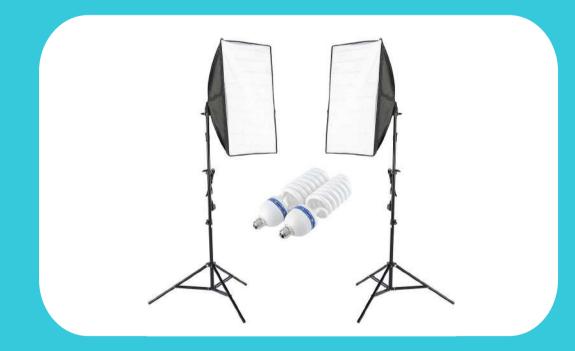

£

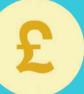

2 softbox lamps on stands with adjustable heights and angles

Creates professional studio lighting

Mains powered

Abeststudio Umbrella Studio Lighting Kit

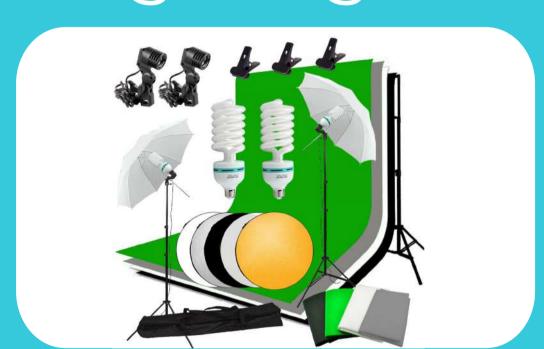

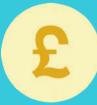

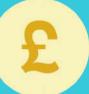

2 umbrella stand lights

Range of backdrops including green screen

Bounce light reflectors

Mains powered

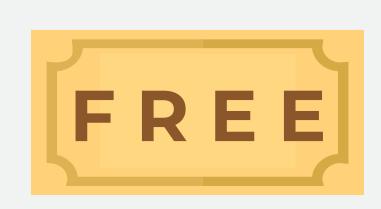

If you don't want to splash out on special lights, check out some lighting tips on

page 21 that you can use to improve your lighting without spending anything!

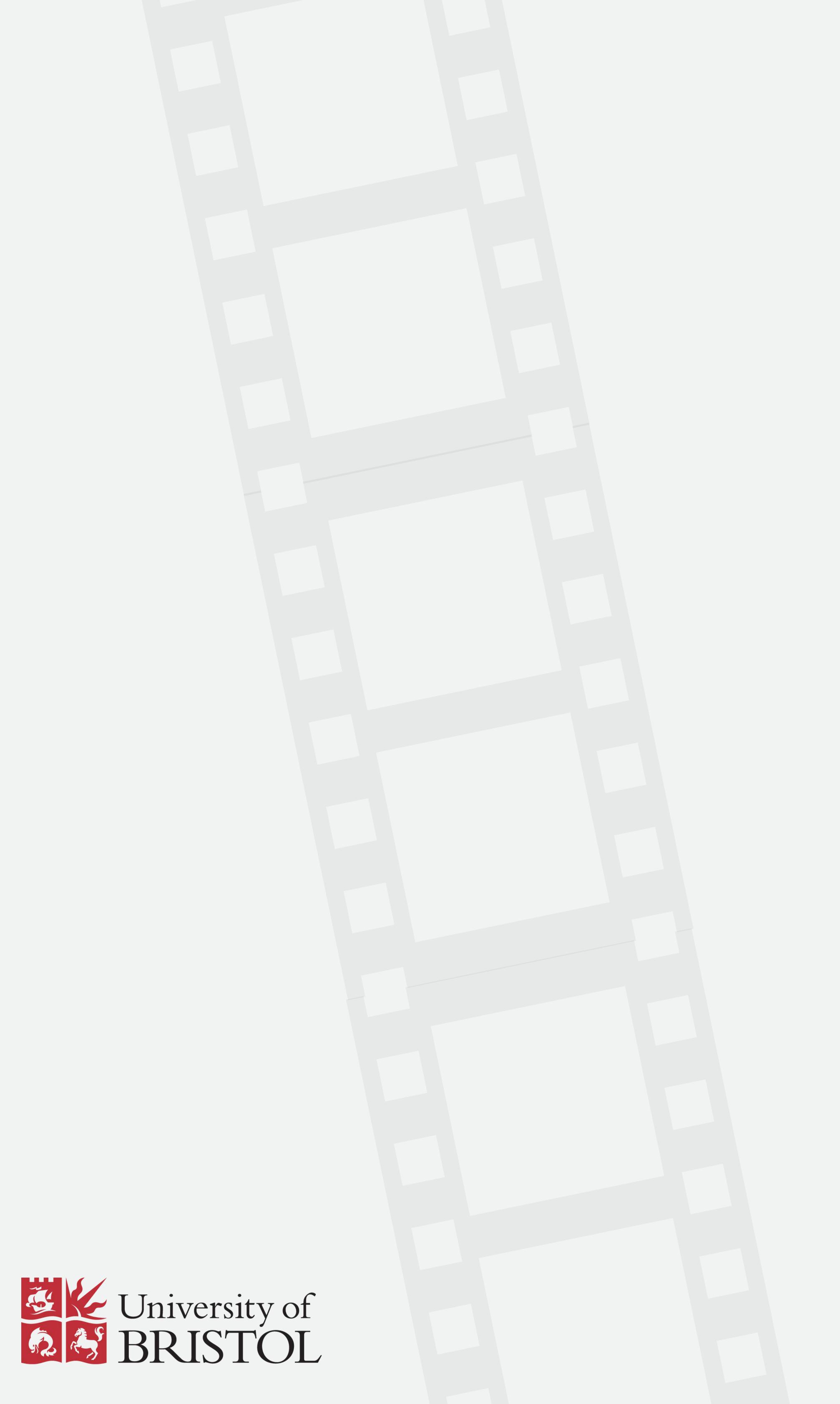

# H2 FILM

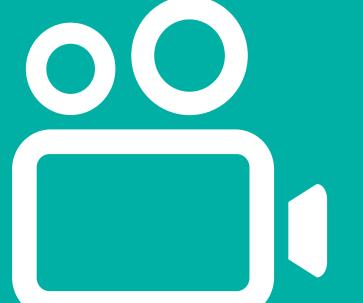

### SETTING UP FOR

# SMARTPHONE FILMING

For filmmakers on a budget, smartphone filming is a great option.

With most smartphones now having high quality cameras, making professional-looking films doesn't have to involve expensive equipment.

To improve your smartphone films do these simple things...

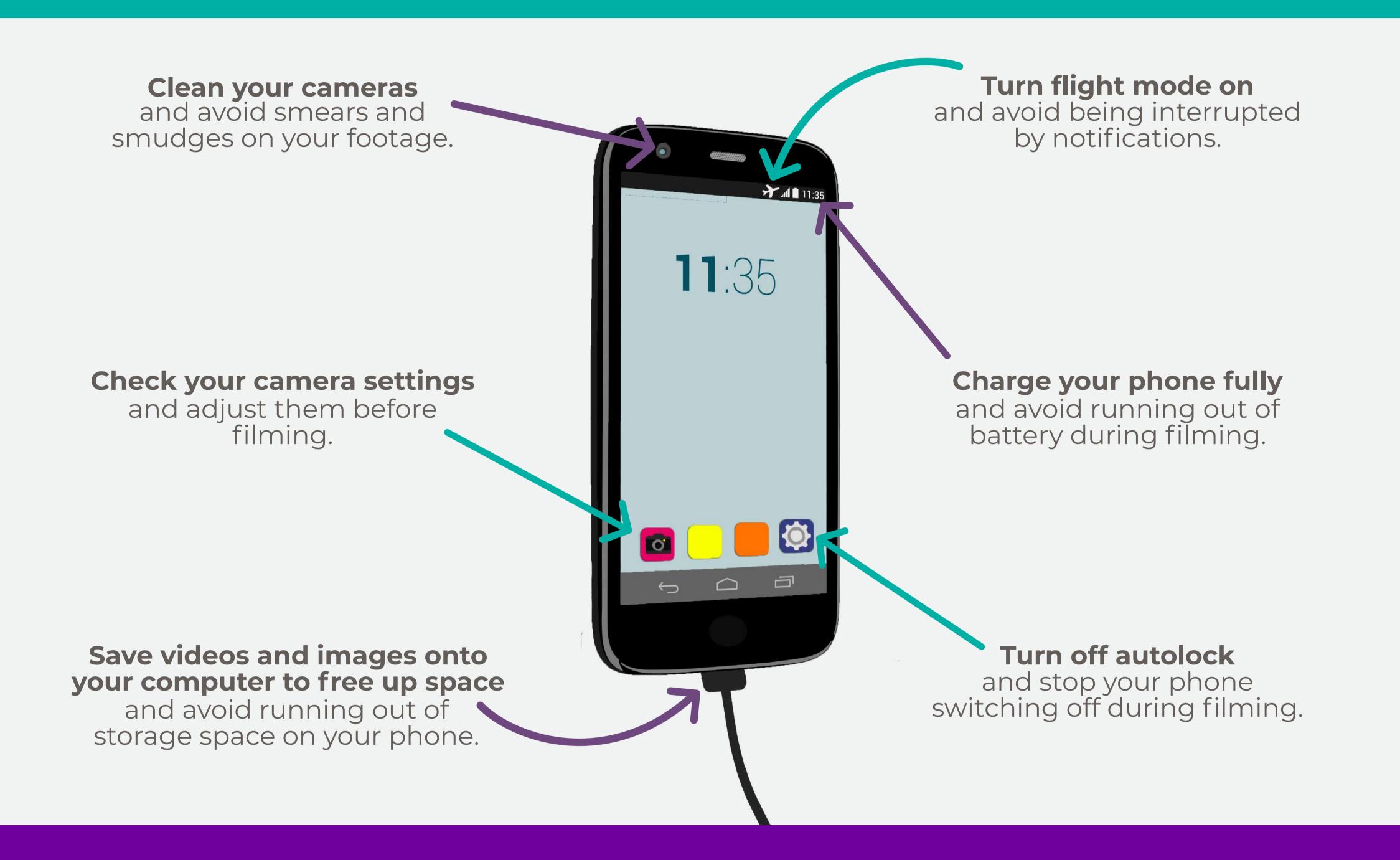

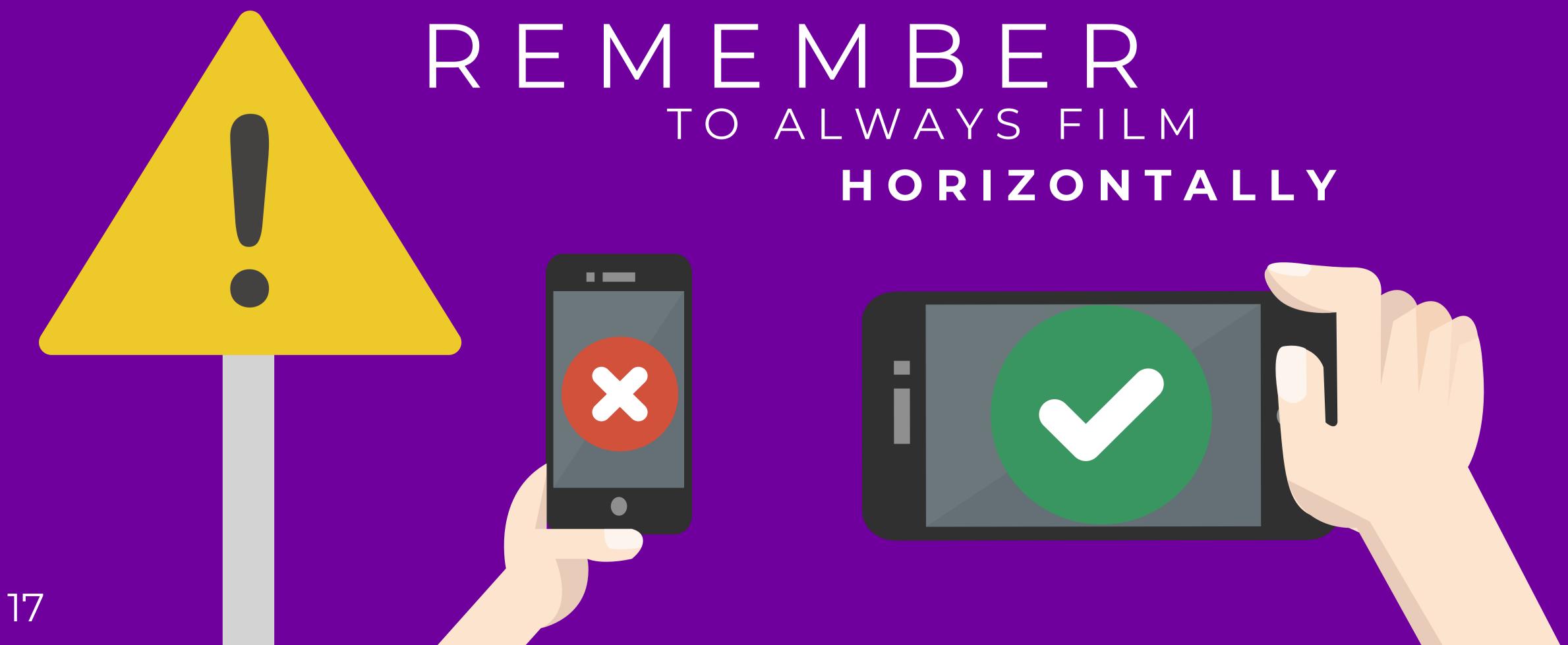

### RESOLUTION

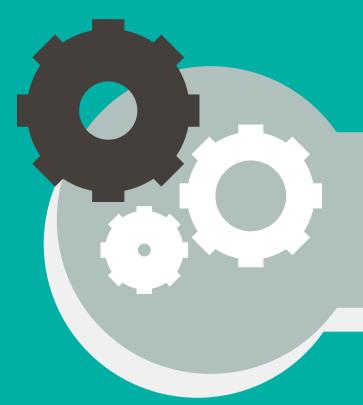

### SETTINGS

Before filming check your camera resolution in your camera settings or main system settings.

When choosing your resolution consider how much filming you will be doing and how much storage space your phone has.

For example, if you want to film a few hours of footage on a phone with limited storage space, it might be better to film at a lower resolution.

For phone filming, we recommend filming in HD 720p or full HD 1080p.

# WHATISIT

The degree of detail and image quality is known as resolution, this is measured by the number of pixels on the screen.

More pixels on the screen means a higher resolution and a better quality image, although higher quality recording also requires greater storage space.

### RESOLUTION

### **PIXELS**

SD/ 480p: HD/ 720p: Full HD/ 1080p: Ultra HD/ 4K: 720 x 480 1280 x 780 1920 x 1080 3840 x 2160

# FRAME RATE

### SETTINGS

Before starting to record your movie, check what frame rate your device is filming in.

This information will be found in your camera or main system settings.

For standard filming we recommend you record at 30 frames per second.

### SLOW-MOTION

Some devices may have the option to record at 120 or 240 frames per second, this is useful for making slow motion videos, although it should only be used to film short clips due to it using a large amount of storage.

# WHATISIT

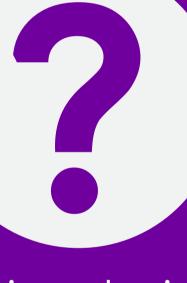

When you record a video, your filming device is actually taking a series of still images known as frames.

These frames are played back in a continous sequence to produce a moving picture.

The standard frame rates used to record and playback videos are 24, 25 or 30 frames per second.

The more frames that are recorded or played back per second the smoother your footage will be, although recording in higher frame rates can use a huge amount of storage space.

# AUDIO III)

Before starting to shoot your film, you need to decide how you will record your audio.

External microphones can be purchased fairly cheaply and can improve your audio quality,
however, if you don't want to invest in equipment, then follow these tips for recording audio with

however, if you don't want to invest in equipment, then follow these tips for recording audio with your device's internal microphone...

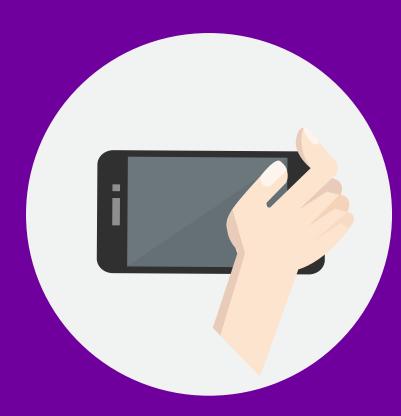

- ★ When filming with smartphones, it is easy to accidentally cover up the internal microphone with your hands.
- ★ Make sure that you know where your internal microphone is located and avoid covering it up.

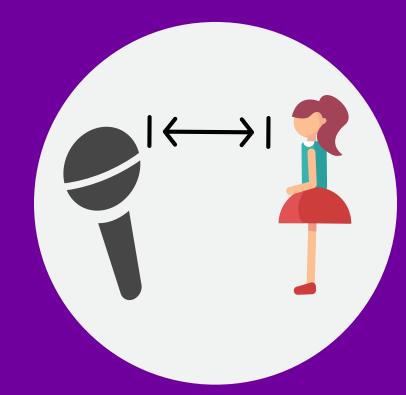

- $\star$  Internal microphones tend to be not so good at picking up far away sounds.
- ★ Make sure your recording device is as close to the sound source as possible to improve your audio quality.

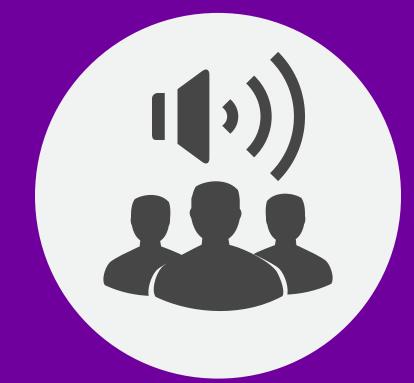

- $\star$  Before recording your sound, check out your film location and record a test clip.
- ★ Make sure that the level of background noise won't interrupt with the audio you want to record.

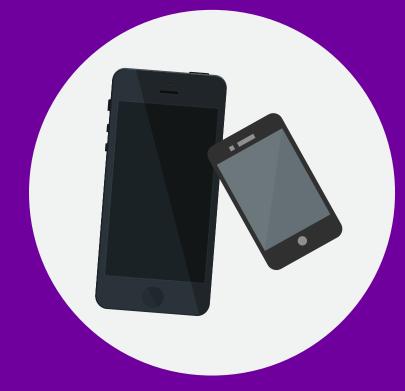

- ★ Sometimes the best set-up for visual and audio recording differs, in this case, it can be useful to use different devices to record the video and audio.
- ★ Clap loudly after starting both recordings, this will make a large audio spike in both files which can be used to sync up the audio and video during editing.

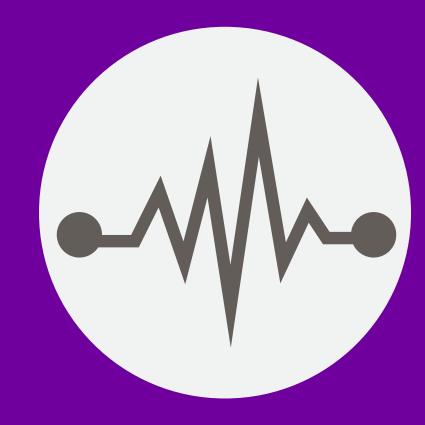

- $\star$  Record a few seconds of ambient noise before and after your audio starts.
- ★ This will prevent the start or end of your audio accidentally being cut off, and can be used to reduce excess background noise during editing.

### BACKGROUND MUSIC AND SOUND EFFECTS

Check out these websites for

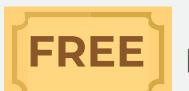

music and sound effect downloads...

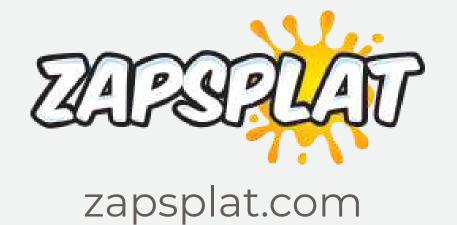

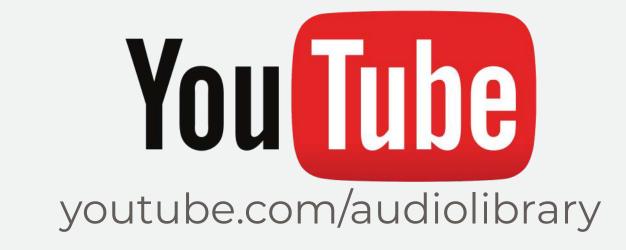

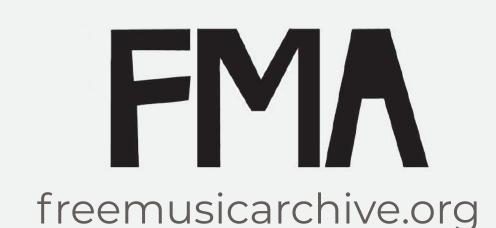

### NARRATION

Once you have recorded your footage, you may decide to add some narration.

Voice overs can be used to explain things in more detail or to tell the audience a story.

Before recording your voice over, consider these key things...

### Noise

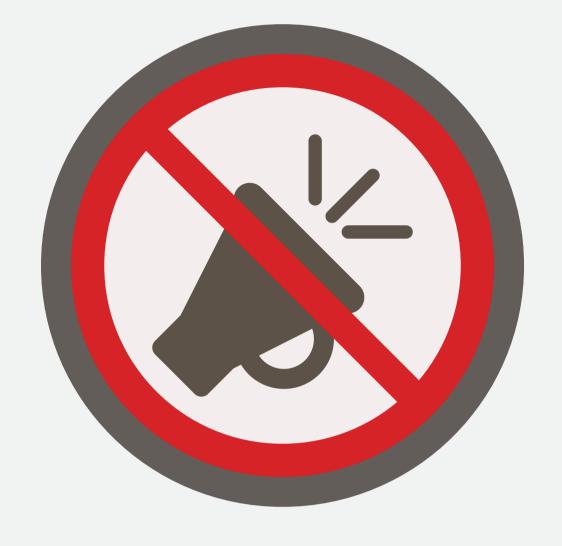

- \* Choose a recording location with minimal background noise.
- \* Recording in a quiet environment will make your audio clearer.
- ★ When recording try to avoid rustling your script or moving around too much as this can be picked up by your microphone and be distracting.

### Device

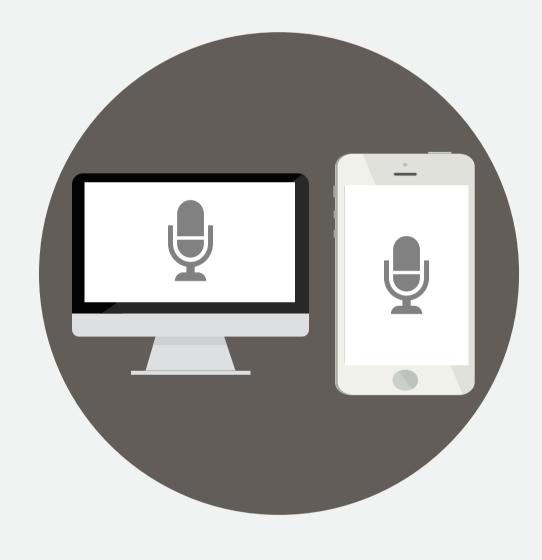

- ★ Decide what device you would like to record your narration on.
- ★ Most smartphones and computers have in-built voice recording software ideal for recording voice overs.
- ★ Some editing programs, including Camtasia, have a voice narration recorder which allows you to record audio whilst watching your edited film.

### Script

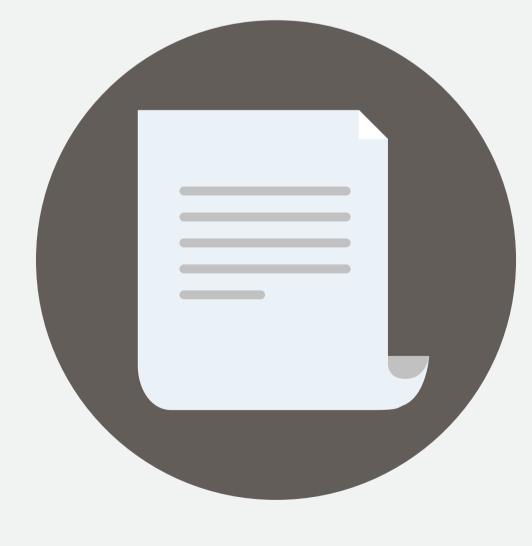

- ★ Write a script outlining what you will say.
- ★ This will help to avoid hestitations and repeated words.
- \* Practice reading through your script a few times.
- ★ Think about the dynamics of your voice which words should you put emphasis on?

### **Test**

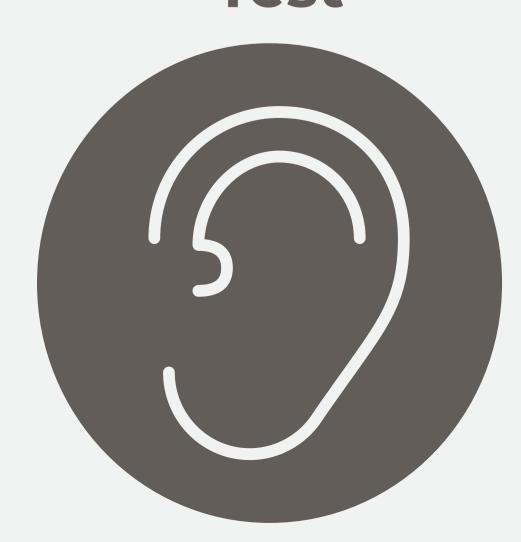

- \* Record a test clip of audio.
- ★ Listen back to the recording using headphones and make notes on what could be improved.
- ★ Is there too much background noise?
- ★ Did you hesitate alot or keep saying "um" and "ah"?
- ★ Then record your audio again until you are happy with it!

# LIGHTING

When filming on smartphones it is important to be aware of the available light.

Whilst professional film cameras can adjust well to various lighting conditions, smartphones tend to be not so great for filming in low lighting.

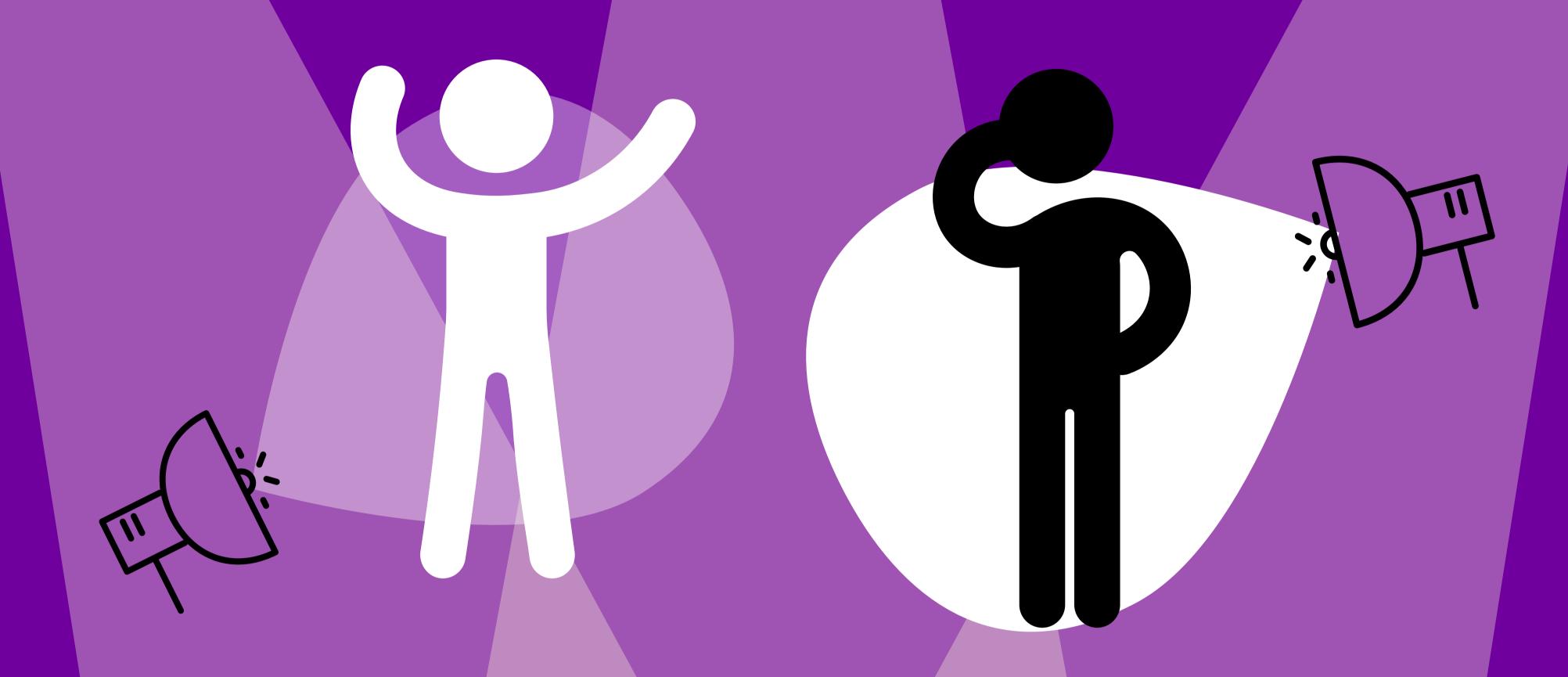

To avoid your footage being dark, grainy and poor quality, watch this video to help you create beautifully lit shots...

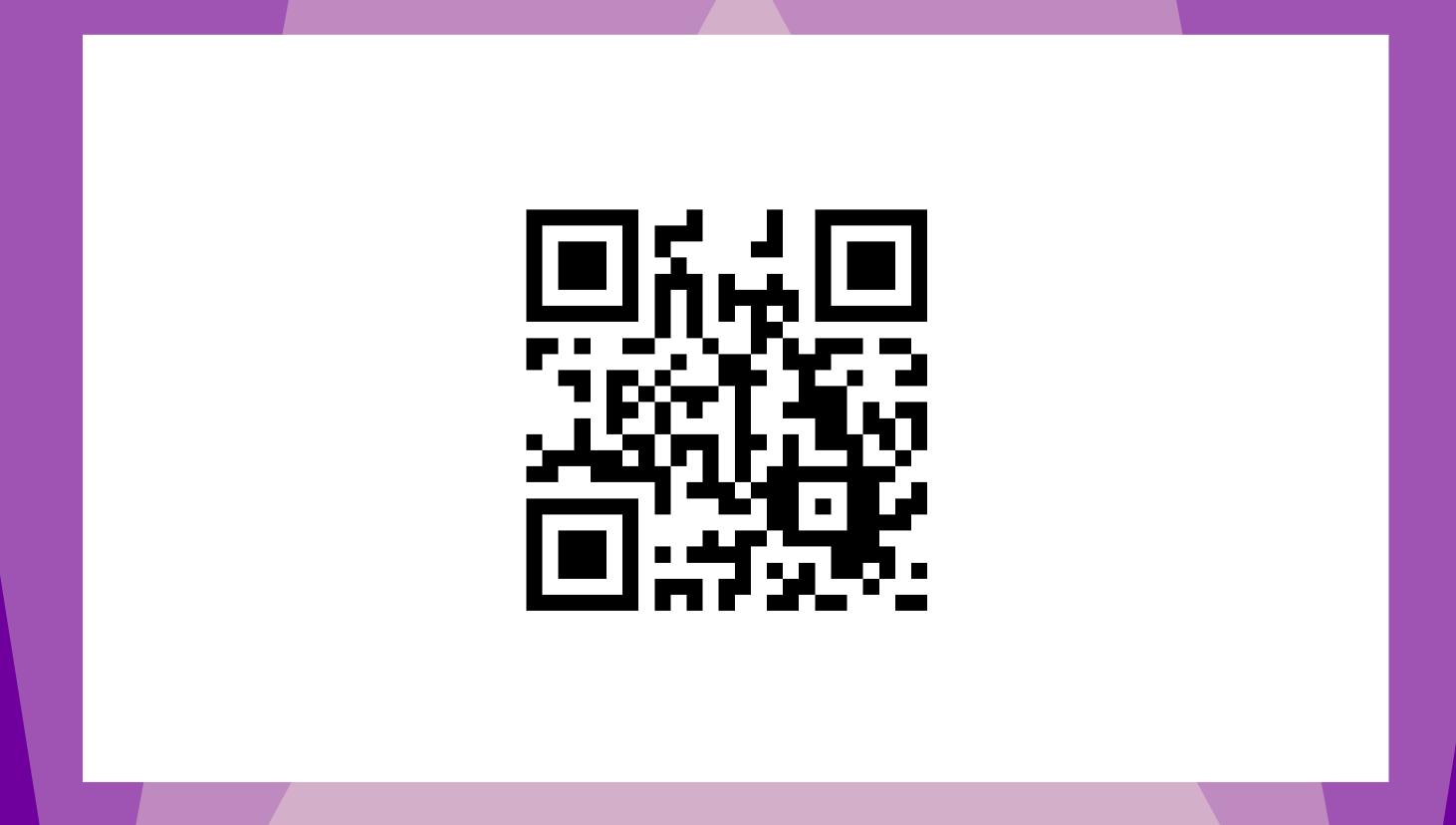

# F R A M I N G

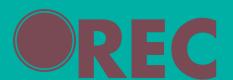

Taking time to plan how each shot will look is essential when trying to produce cinematic and professional videos.

Before you start filming, for each scene make sure you know what camera angles, positioning and movements you will use, as well as deciding the background and setting.

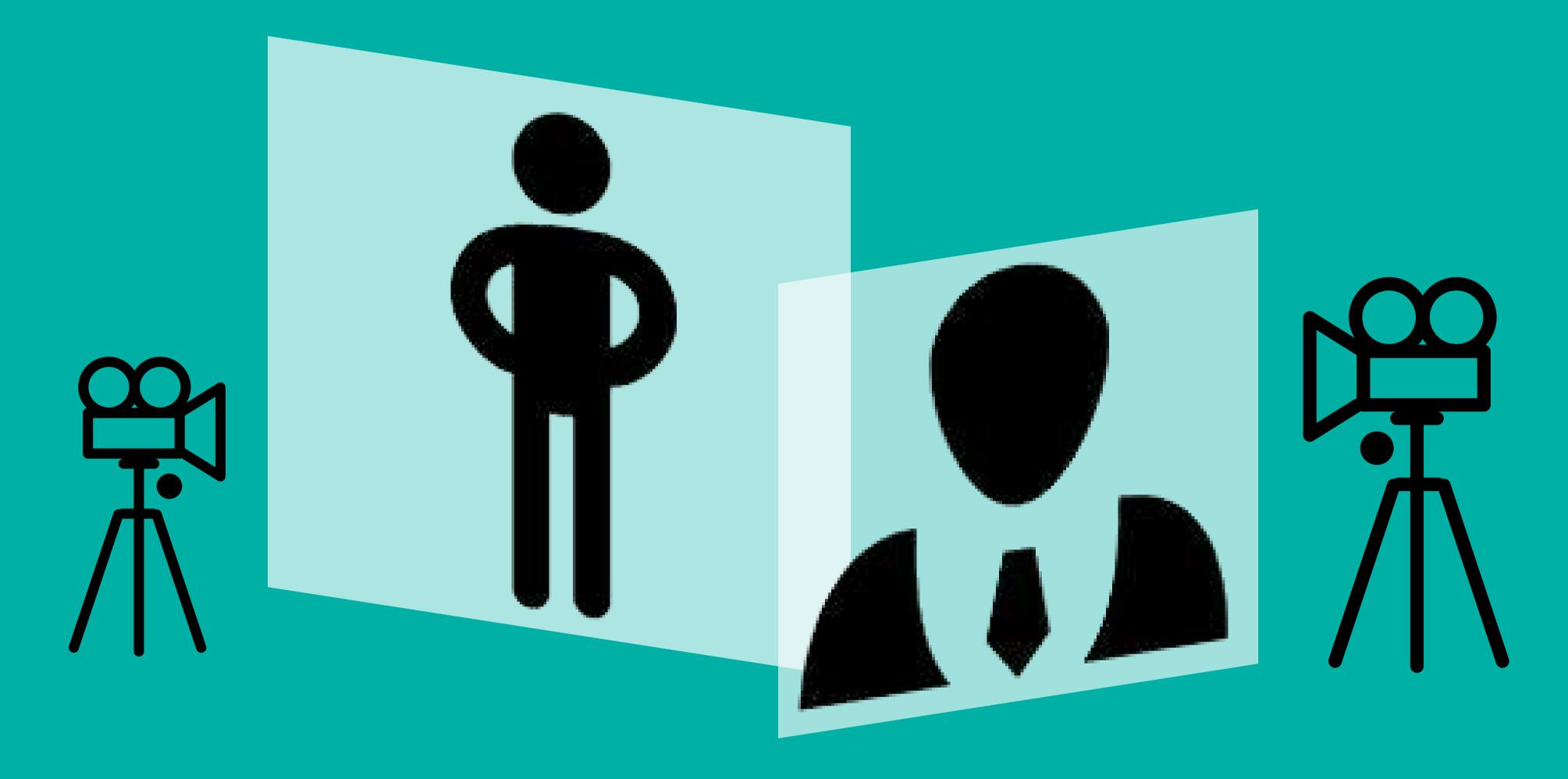

Watch this video for some tips on how to set up great shots....

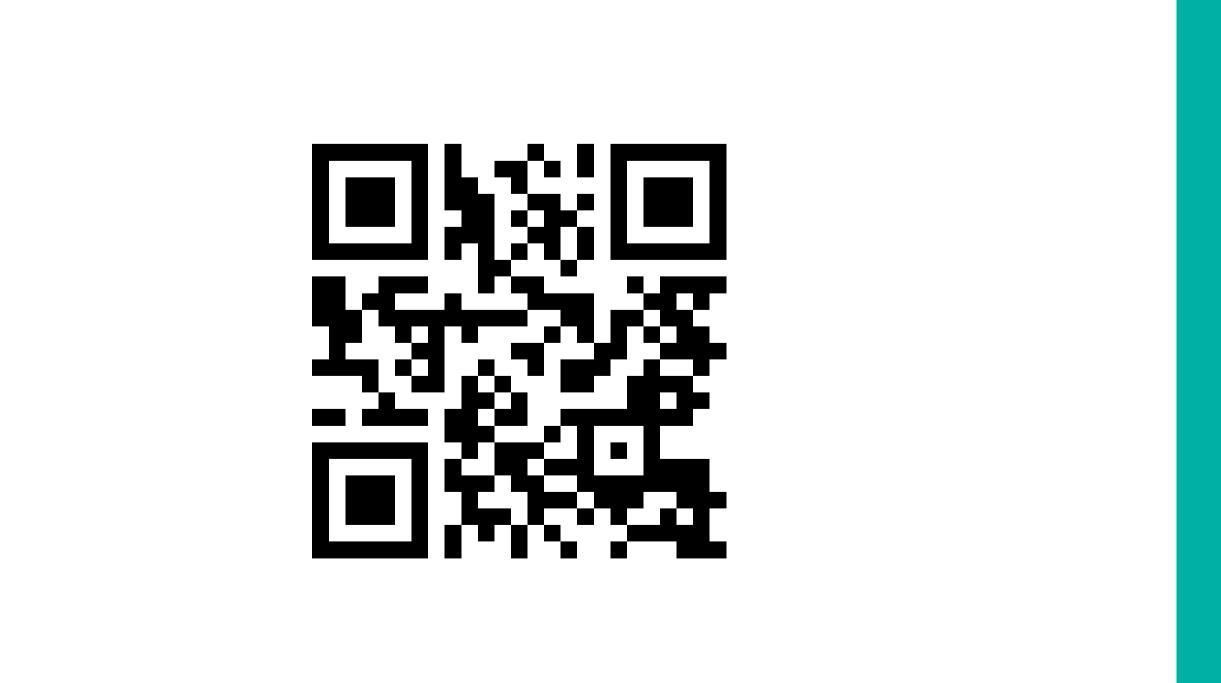

00:00:00

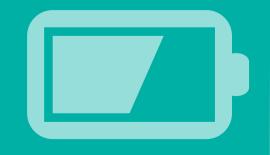

# FILMING

Once you have spent some time planning and setting up your shots, you are now ready to film!

First film a few test shots and watch them back to check that the following things

are how you want them to be...

### Audio

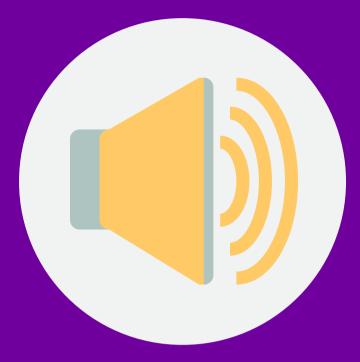

- ★ Check that you can hear your audio clearly.
- ★ Listen to the level of background noise and make sure it isn't too distracting.

### Lighting

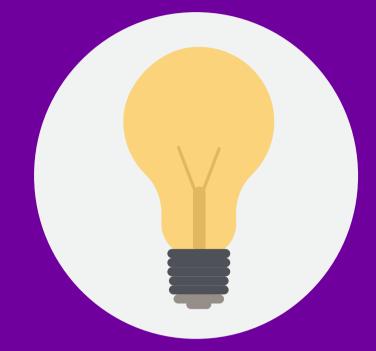

- ★ Make sure your shots aren't too dark or bright.
- ★ Check you are happy with how the shots are lit and the effect it produces.

### Framing

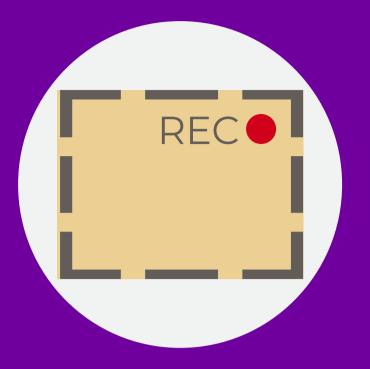

★ Check that you are happy with the subjects distance from the camera, the position in the frame, the camera angles and the background.

Remember that you can adjust some visual and audio properties after filming with editing, however, the better your raw footage is, the less editing will be needed!

# KEEPING A LOG

Keeping track of what you are filming can help to make the editing process quicker and easier.

Whilst filming, it can be useful to keep a log of what happens in each film clip so that when you are editing, you won't have to watch every clip back to find the one you are looking for.

Find log sheet templates in the appendix at the back of the guide (page 46).

Check out this example to learn how to fill it out...

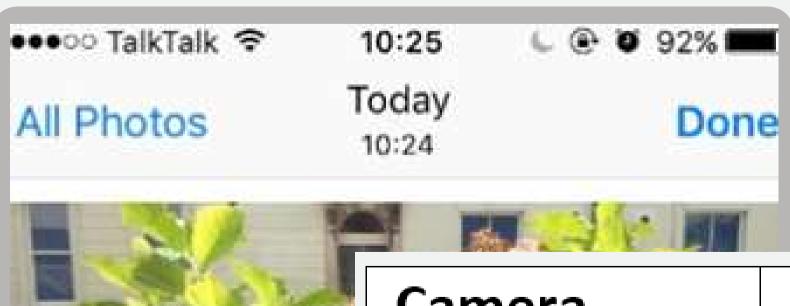

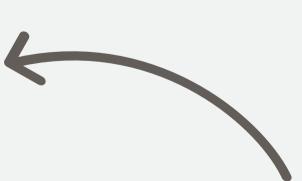

| Camera    | File/ clip no. | Time  | Description             |
|-----------|----------------|-------|-------------------------|
| iPhone 4s | 1              | 10:24 | Panning shot of flowers |
|           |                |       |                         |

# STOCK FOOTAGE

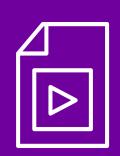

Making your own film doesn't always mean you have to film everything yourself and sometimes it can be inpractible to do so, for example, if you are on a budget but want to include some shots of an exotic island it wouldn't be feasible to film it yourself.

Luckily, there are plenty of stock footage websites with huge collections of images and videos that you can download for free or a small fee.

Check out the websites below for free stock footage...

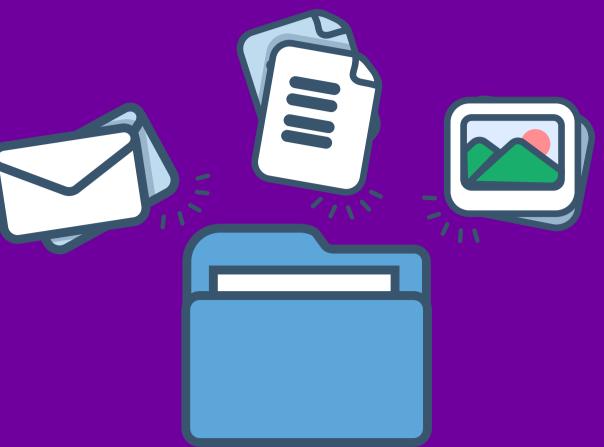

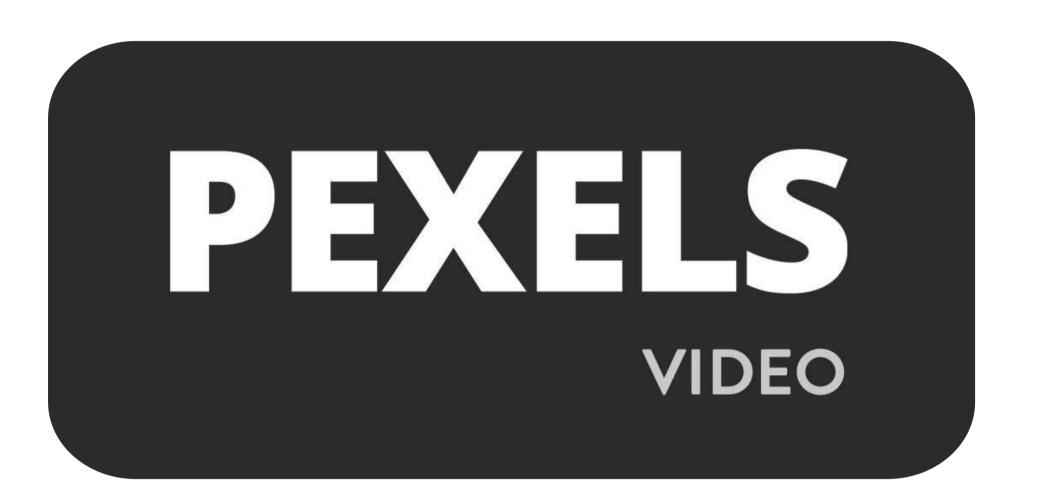

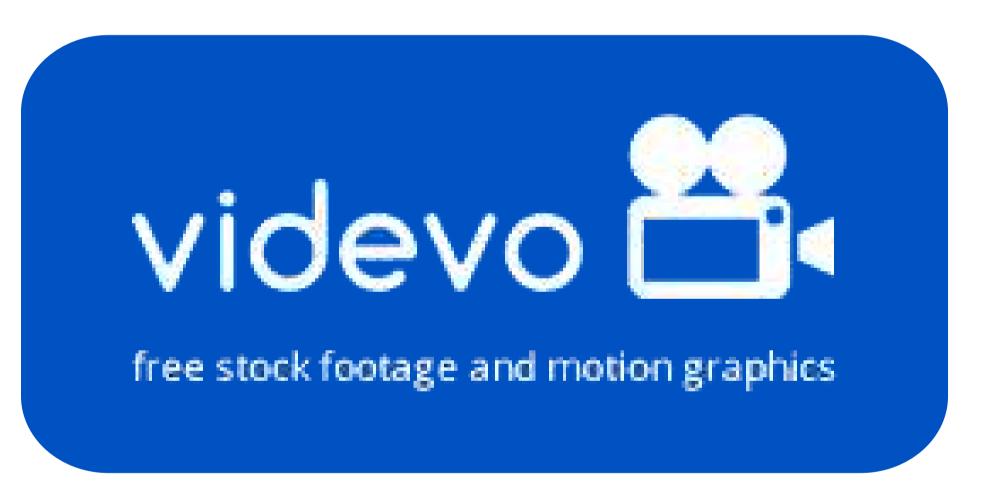

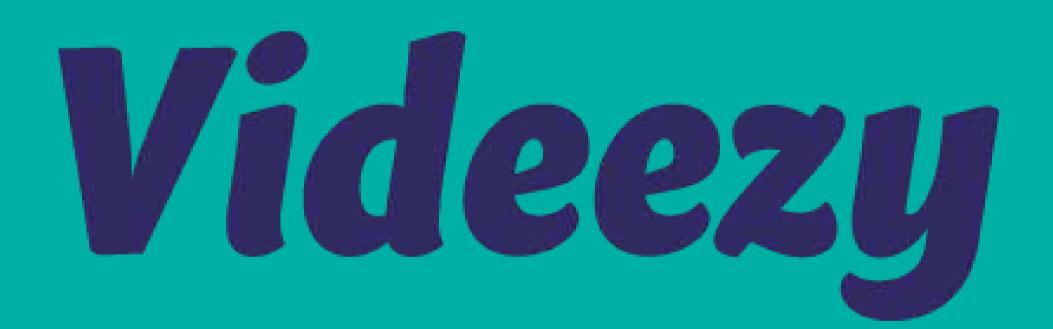

If you are looking for free stock footage, simply search for your desired video on your chosen website and look out for the search results labelled 'Free'

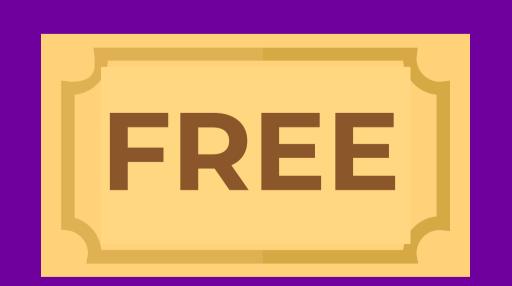

Often these websites will show paid options first in your search results so make sure to check whether they are free or not!

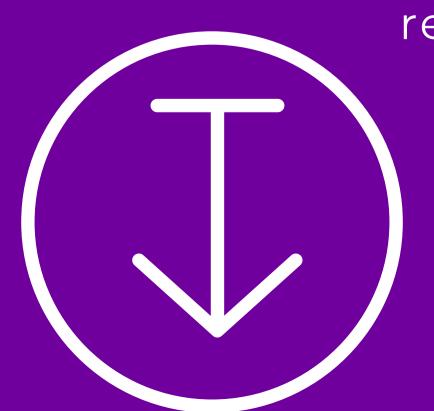

Most stock footage sites also allow you to filter the results to only show free options too.

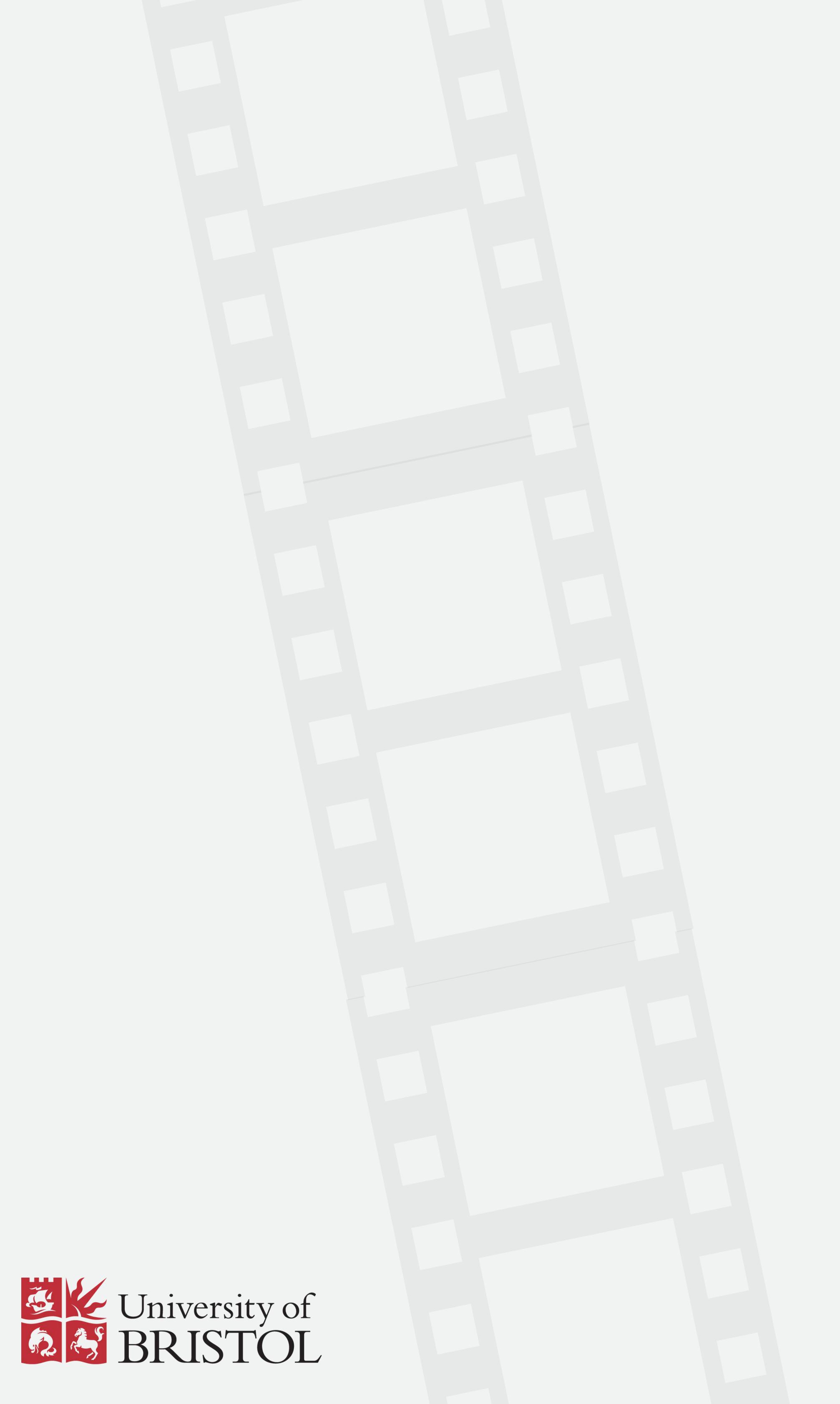

# #3 E D I T

# VIDEO EDITING SOFTWARE

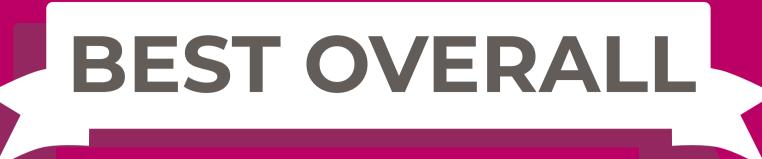

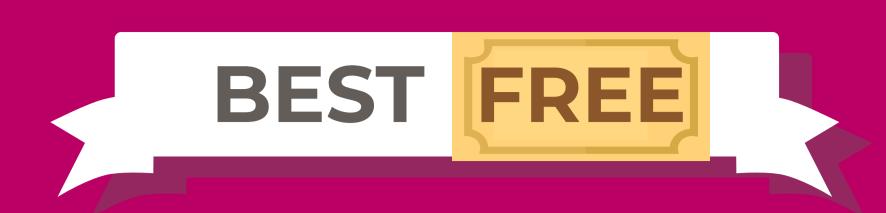

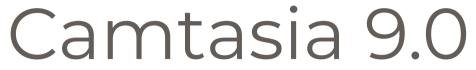

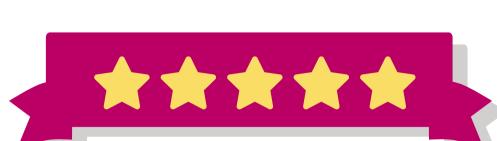

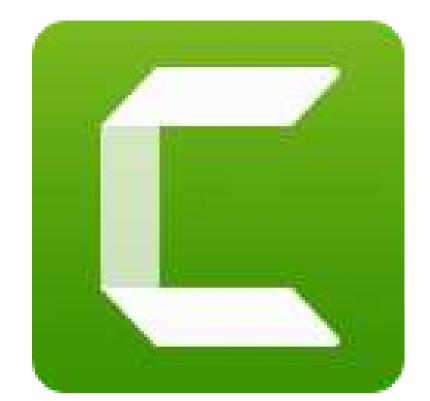

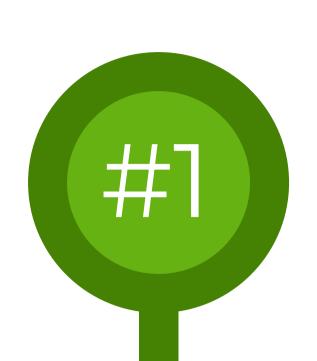

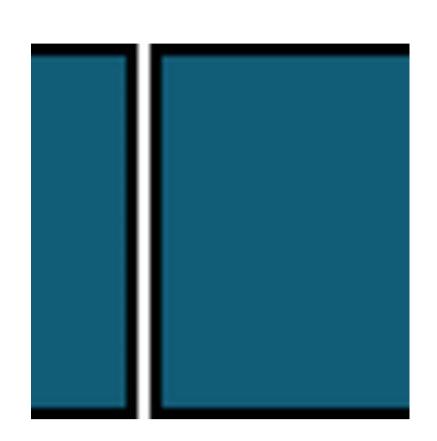

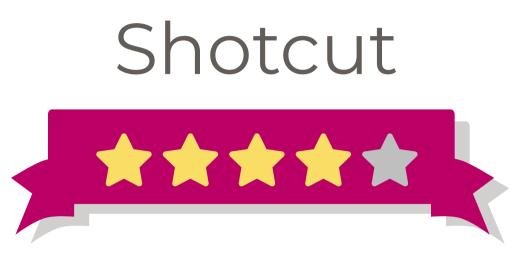

Filmora

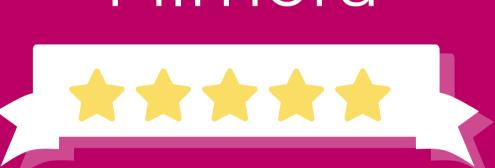

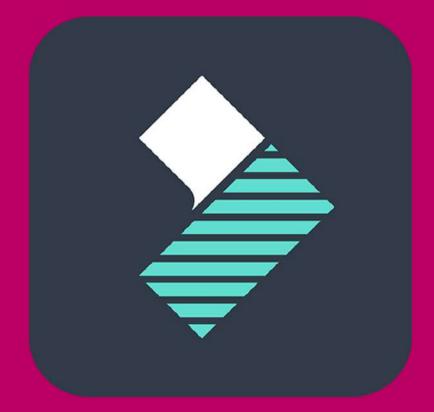

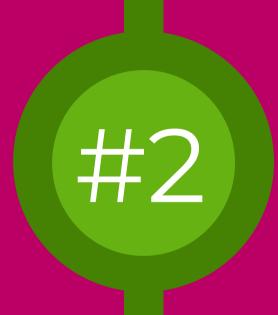

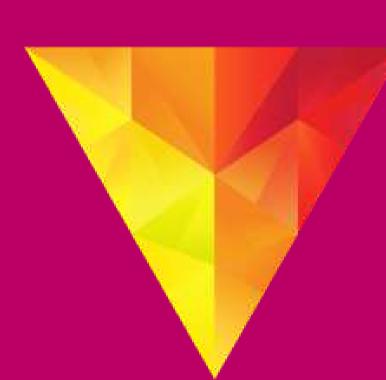

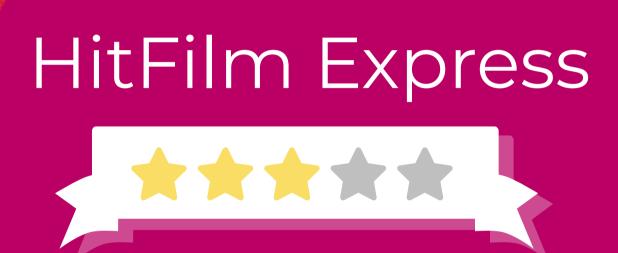

Movavi 16

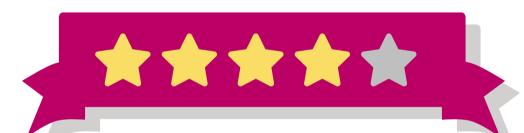

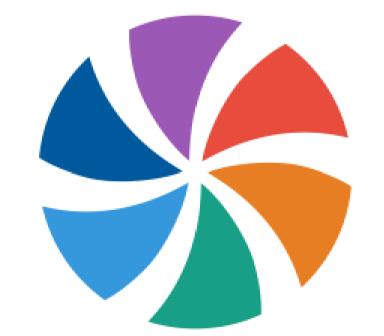

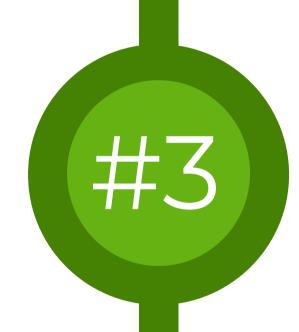

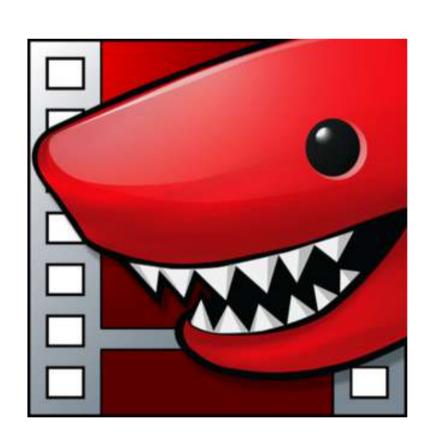

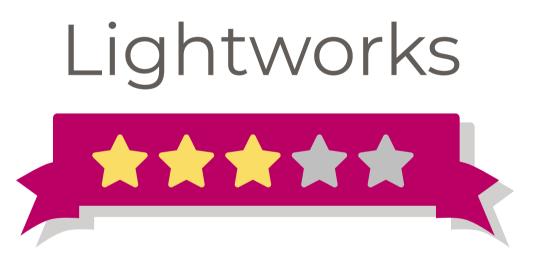

### AVS 8.0

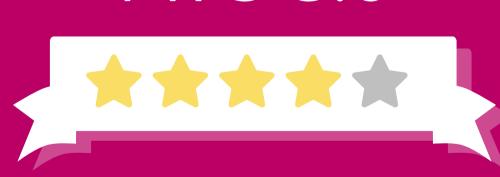

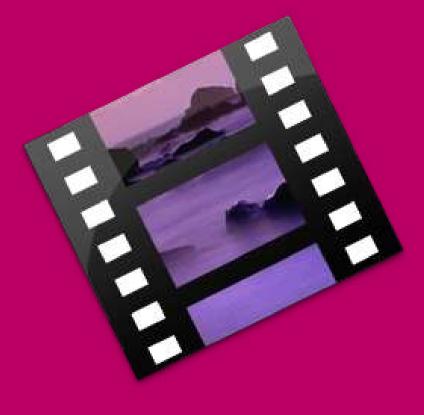

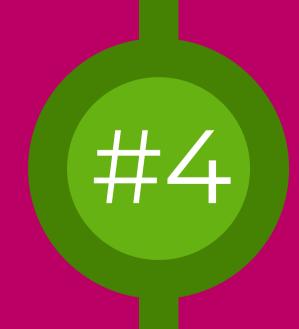

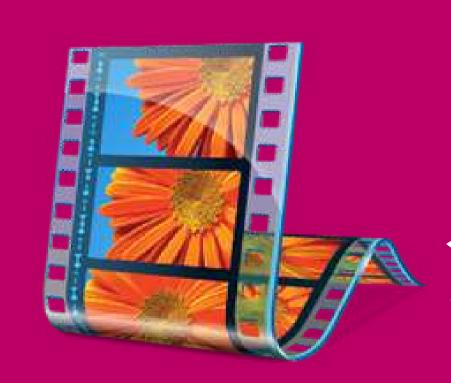

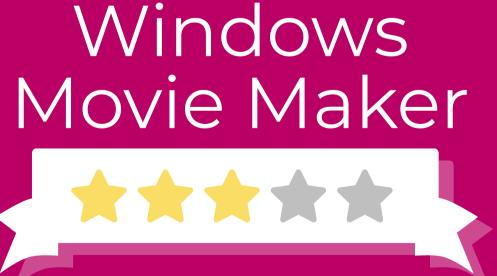

### VideoPad

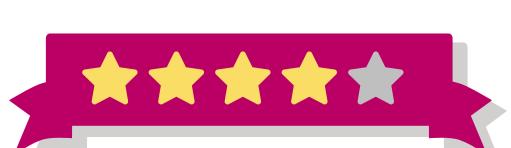

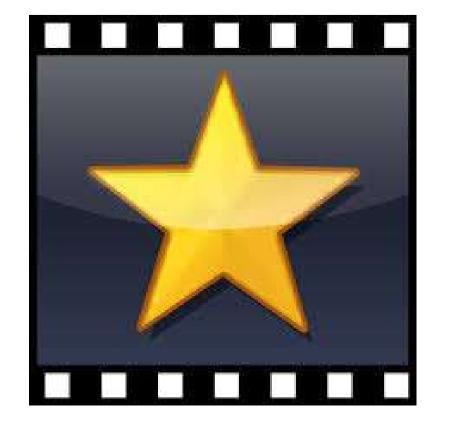

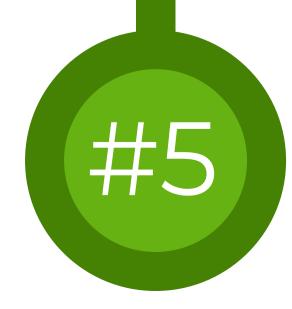

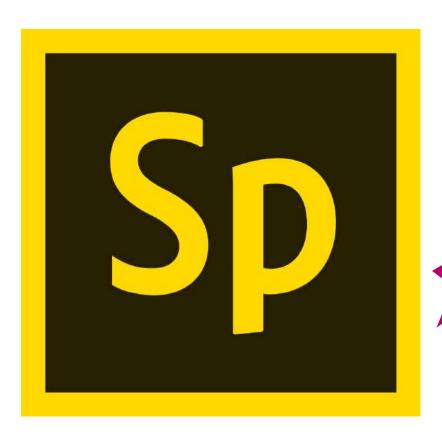

### CHOOSE SOFTWARE TO SUIT YOUR NEEDS

When choosing a program to edit your film on, consider these key things to help you pick suitable editing software.

Whichever program you choose, there are plenty of tutorials out there to help get you started, just have a look on YouTube or the software supplier website.

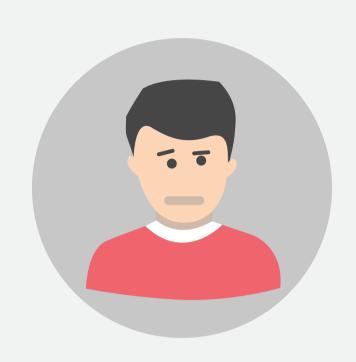

### **EASE OF USE**

If you are new to filmmaking and don't have any experience with editing, choosing software that is easy to use is important - look for a program with a simple layout and user-friendly tools.

Our top picks for easy-to-use software are Camtasia 9.0, Filmora, AVS 8.0, Windows Movie Maker and Adobe Spark.

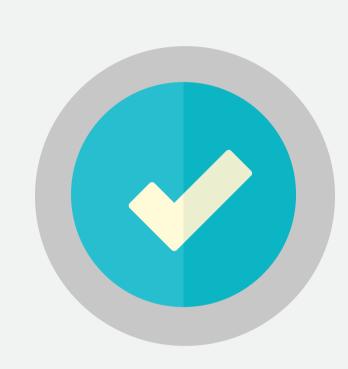

### **COMPATIBILITY**

Before selecting a program, make sure to read the software specifications to check that the video files you wish to edit are compatible for importing and editing.

It is also important to know where you want to upload your finished video so that you can make sure that your software can export your film in the correct format for your chosen viewing platform.

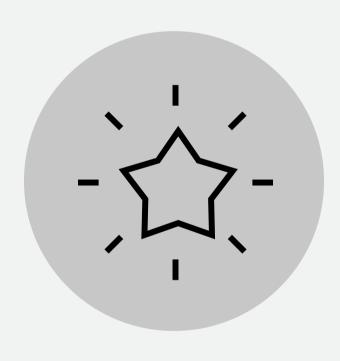

### **EDITING FEATURES**

Every video editing program has different editing tools and features. Some programs provide you with a range of preset introduction scenes and visual effects to add to your footage.

Our top picks for programs bursting with preset effects, filters and transitions and are Camtasia 9.0, Filmora and Movavi 16.

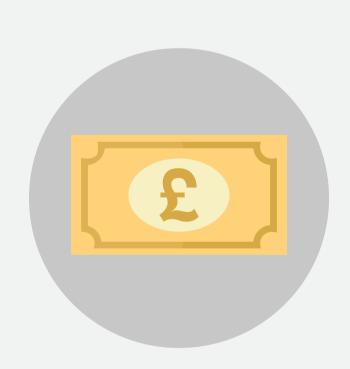

### **PRICE**

If you are a filmmaker on a budget, take a look at our recommendations for free software listed in our editing software review guide on the opposite page.

If you have some money to spend, check out our overall best editing software guide on the opposite page. It is also worth noting that most paid software offers free trials so you can try out the program before buying it.

For our guide, we have chosen to edit with Camtasia 9.0.

With its user-friendly interface, wide range of import and export formats, and selection of preset introduction scenes and visual effect, this software is ideal for new filmmakers.

We will show you how to edit footage in Camtasia 9.0, although you can edit your film in whichever program you choose.

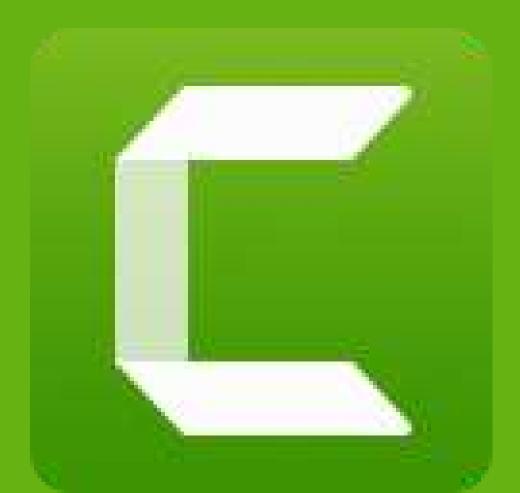

# STARTING PROJECTS

### IN CAMTASIA

Upon opening the Camtasia program, you are presented with some project choices, watch this video to explore the different start-up options...

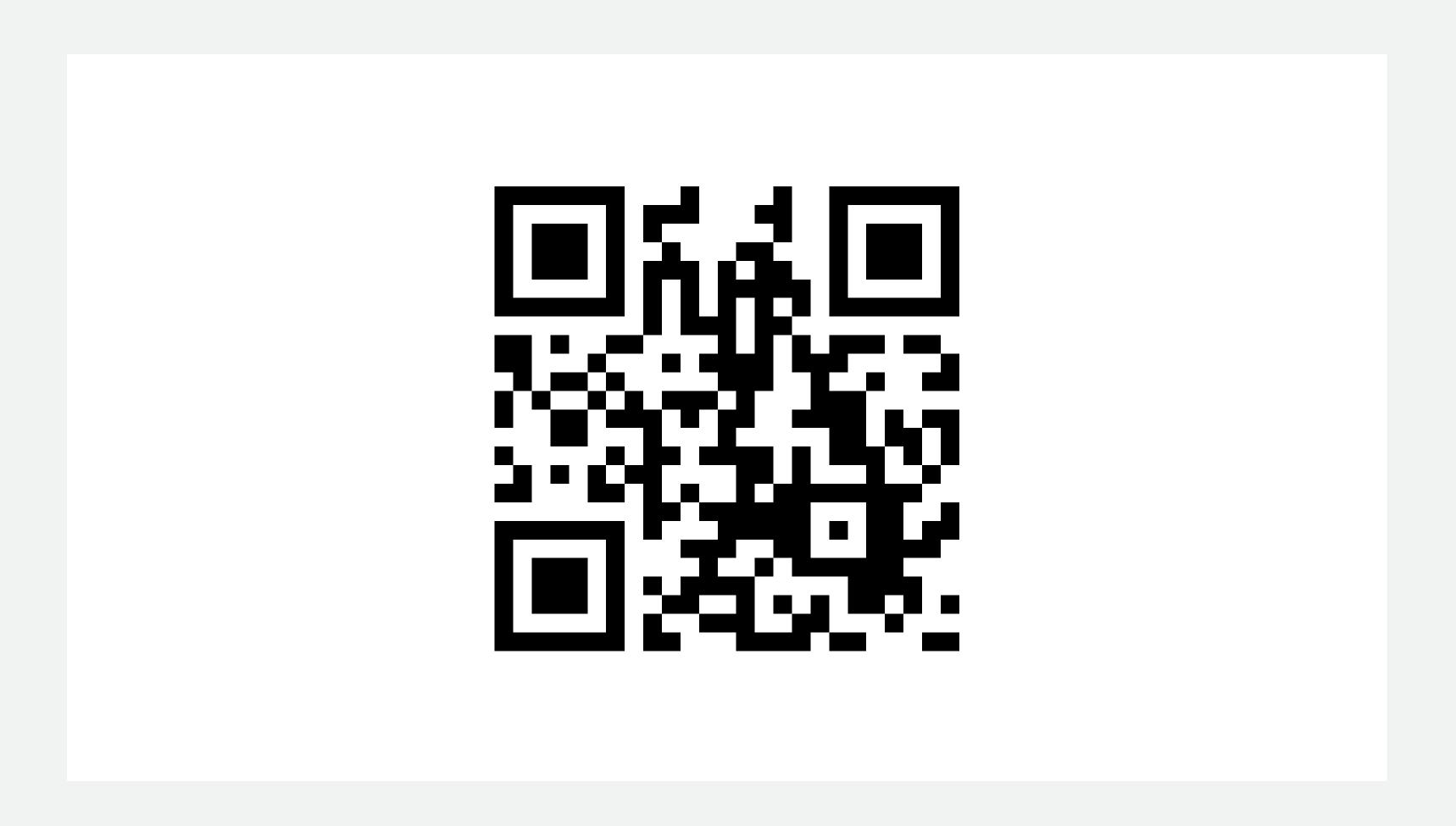

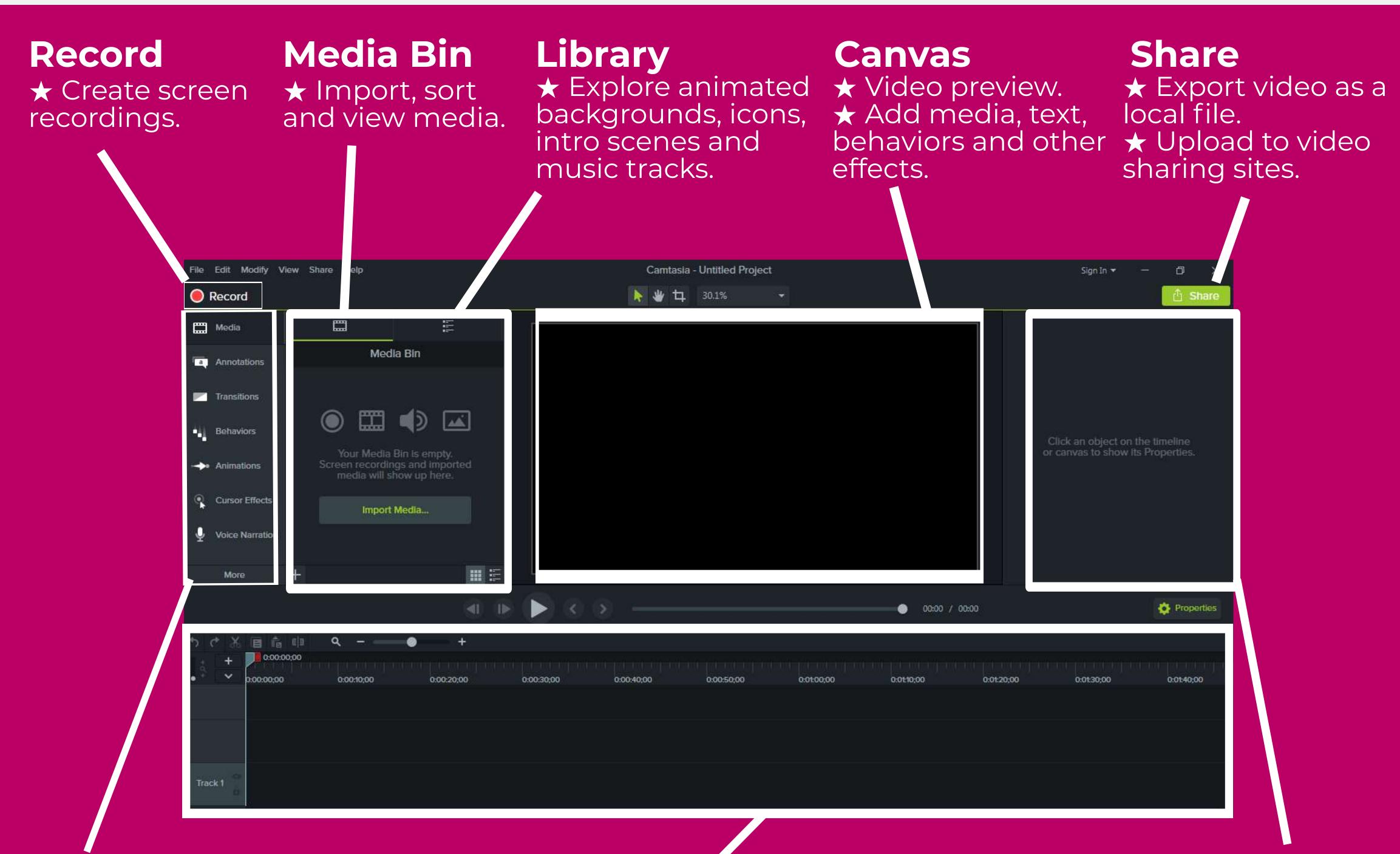

### Effects panel

- ★ View effects.
- ★ Hover over for preview.

### Timeline

- ★ Add and edit media.
- ★ View timings.
- ★ Use tracks to overlap media.

### **Properties panel**

★ Customise objects, text, transitions, animations, behaviors and other effects.

# IMPORTING MEDIA

Watch this video to learn how to import video, image and audio files into Camtasia...

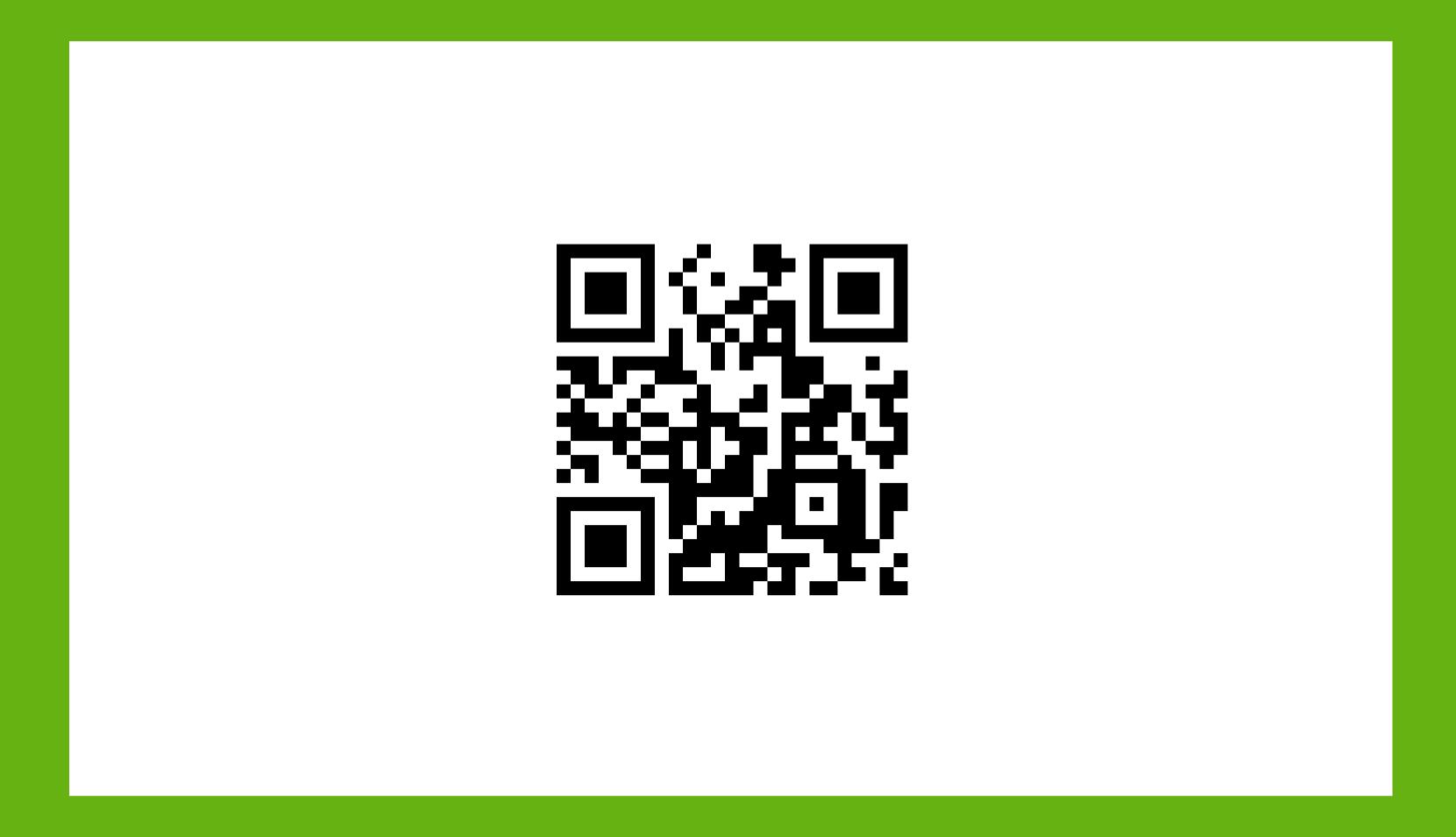

Some file types may not be supported by Camtasia software and so may not be able to be opened or edited with this program.

To make any incompatible footage available to edit in Camtasia, follow the instructions below...

# HANDBRAKE

HandBrake is a free video conversion tool that allows you to convert incompatible files into compatible MP4 files which can then be imported into Camtasia ready for editing.

Follow this tutorial to learn how to convert your files with HandBrake...

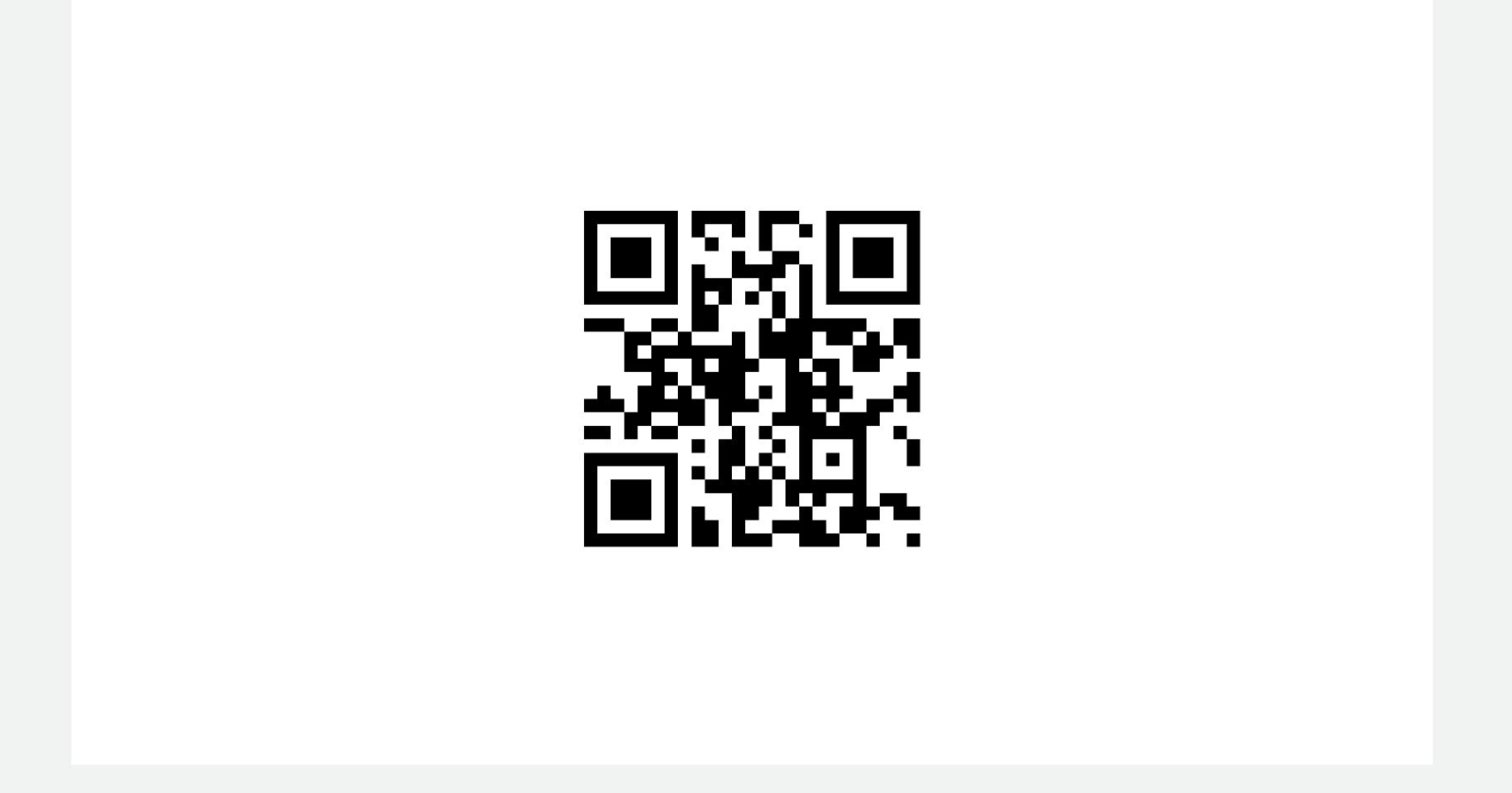

# SCREEN RECORDING

Recording your screen allows you to quickly and easily produce tutorials and demos to teach your audience and demonstrate tasks.

With Camtasia you can easily create screen recordings with the built-in screen capture tool.

If you don't have Camtasia, then download one of these free screen recording programs instead...

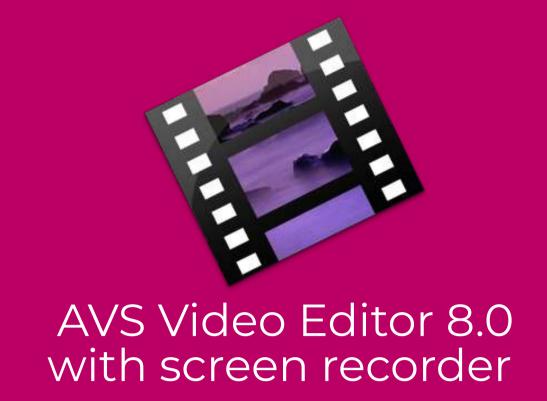

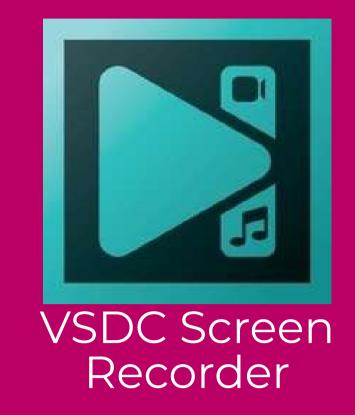

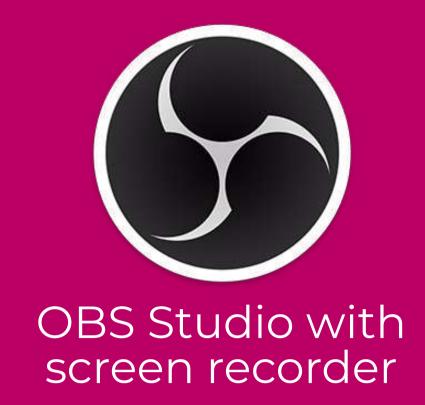

Watch this video to learn how to record your Windows or Mac computer screen with the Camtasia screen recorder...

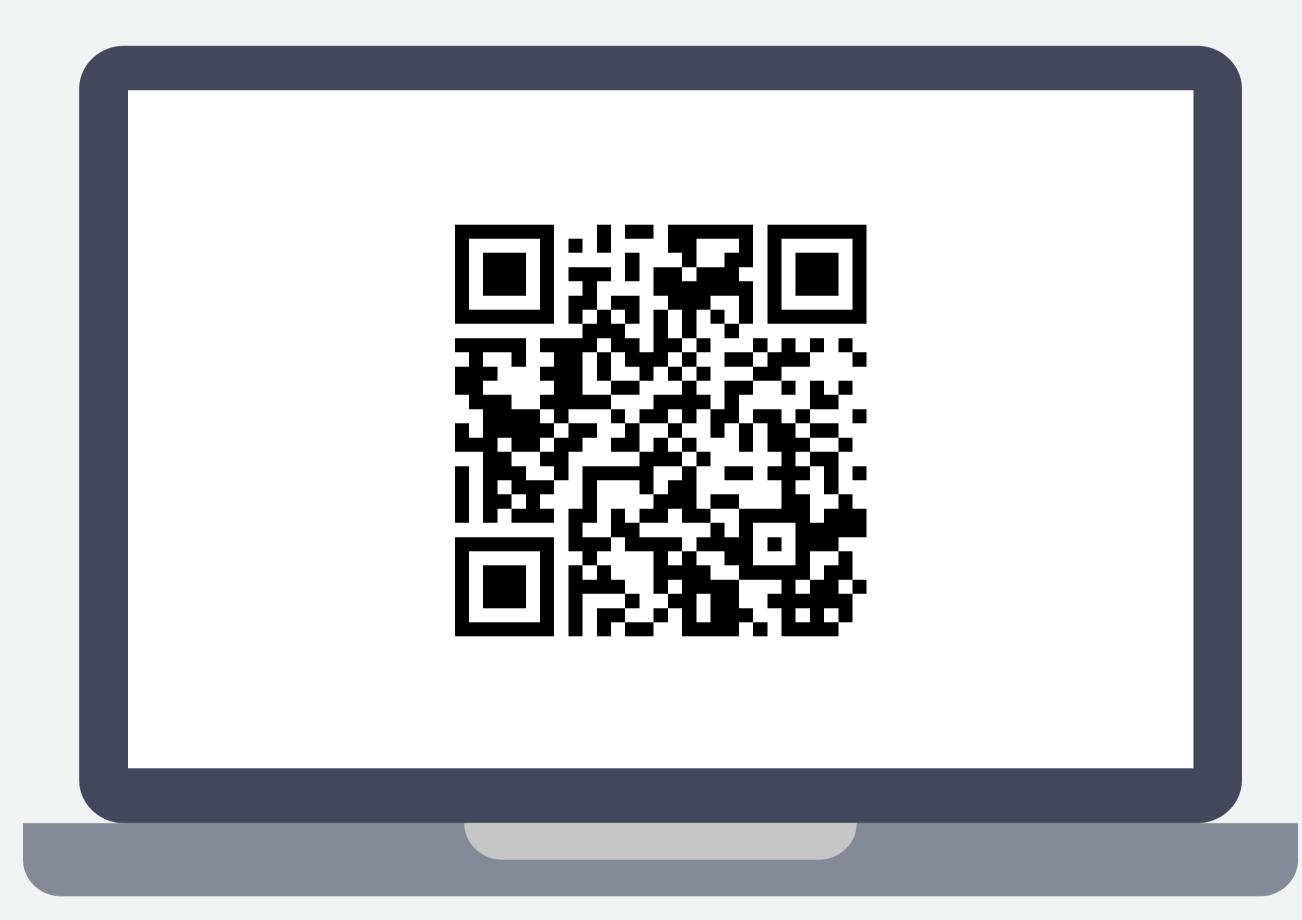

Watch this tutorial to learn how to create recordings from iOS devices including phones and tablets...

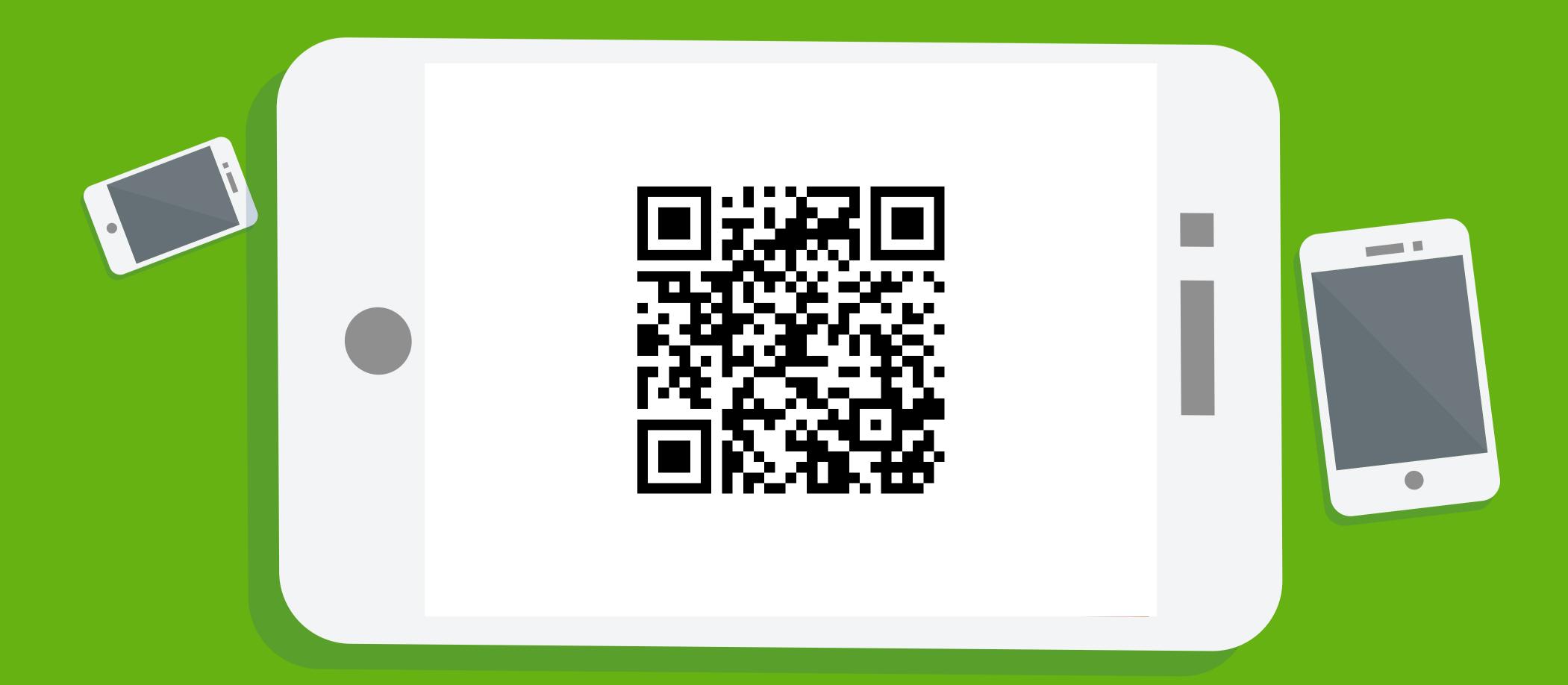

# EDITING TOOLS

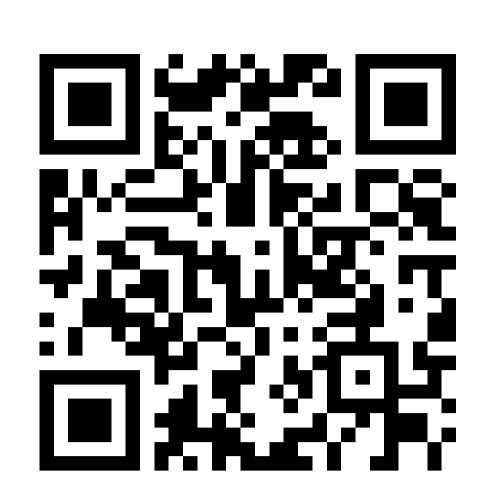

- ★ Crop and restore media.
- ★ Trim and split media.
- ★ Edit multiple tracks simultaneously.
- ★ Ripple edit split/ move/ delete.
- \* Stitch and unstitch media.

- ★ Adjust clip speed.
- ★ Extend a frame of a clip.
- ★ Crop media in the canvas.

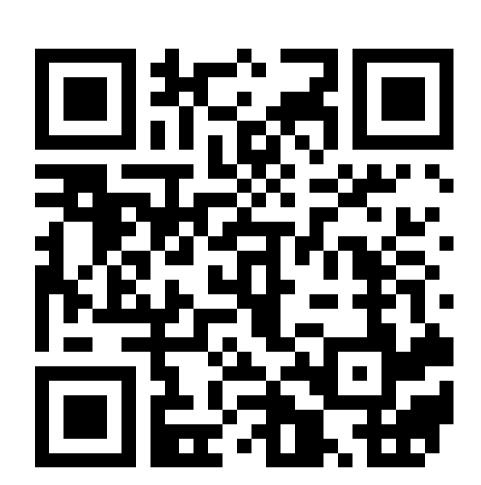

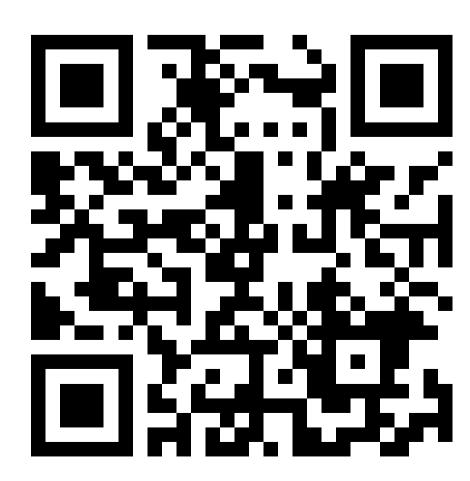

- ★ Seperate audio and video.
- ★ Use audio waveforms.
- ★ Adjust clip volume.
- ★ Use audio points.
- ★ Add background music.
- ★ Add audio fades.
- ★ Disable and enable media tracks.

# EFFECTS

Camtasia has a wide range of preset annotations, transitions, behaviours, animations and other effects that you can quickly and easily add to your videos.

Watch this tutorial to learn how to add animations and effects to your media...

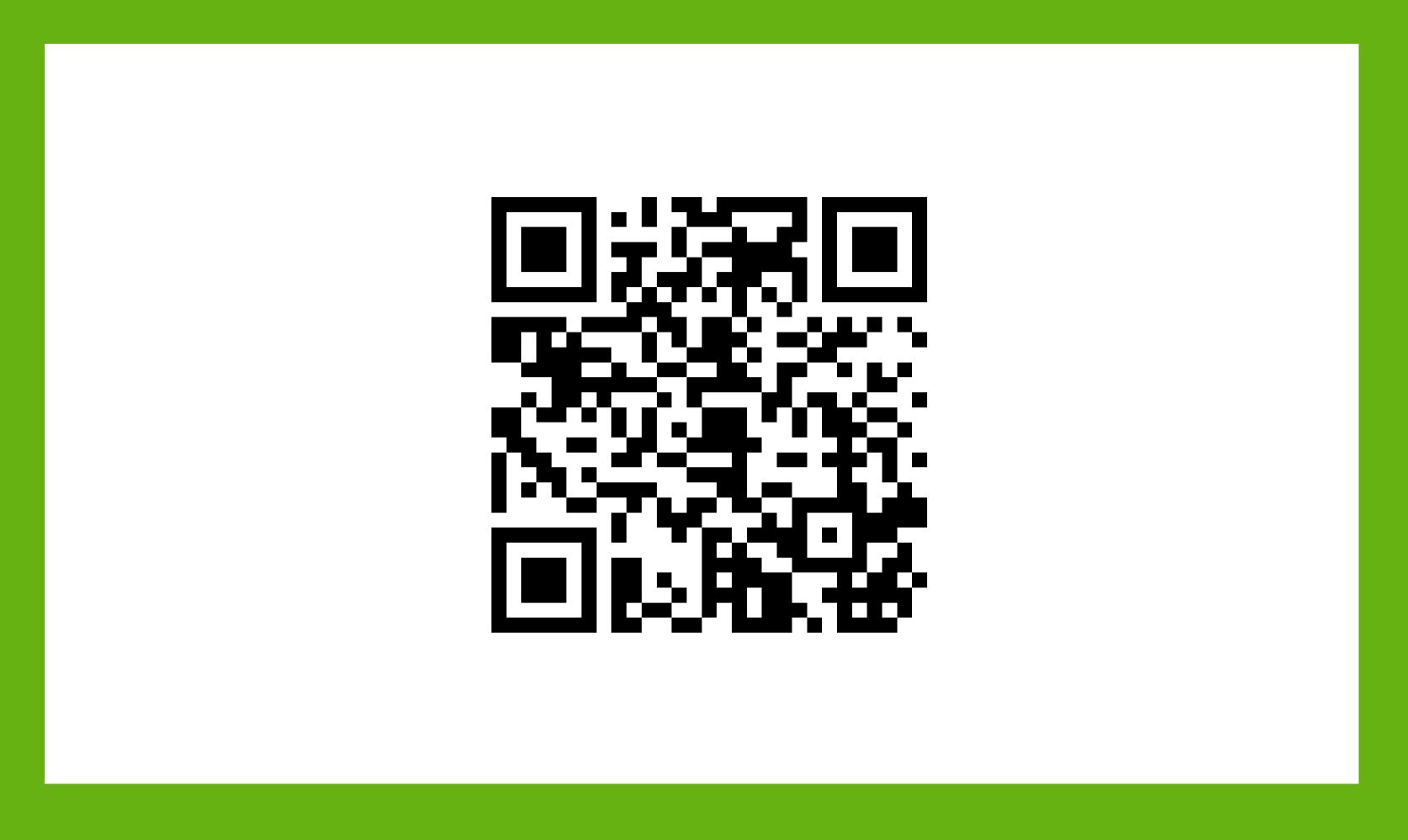

- $\star$  Add and edit animations and effects.  $\star$  Zoom and pan.  $\star$  Alter clip speed.

Watch this video and learn how to add annotations, transitions and behaviors in Camtasia...

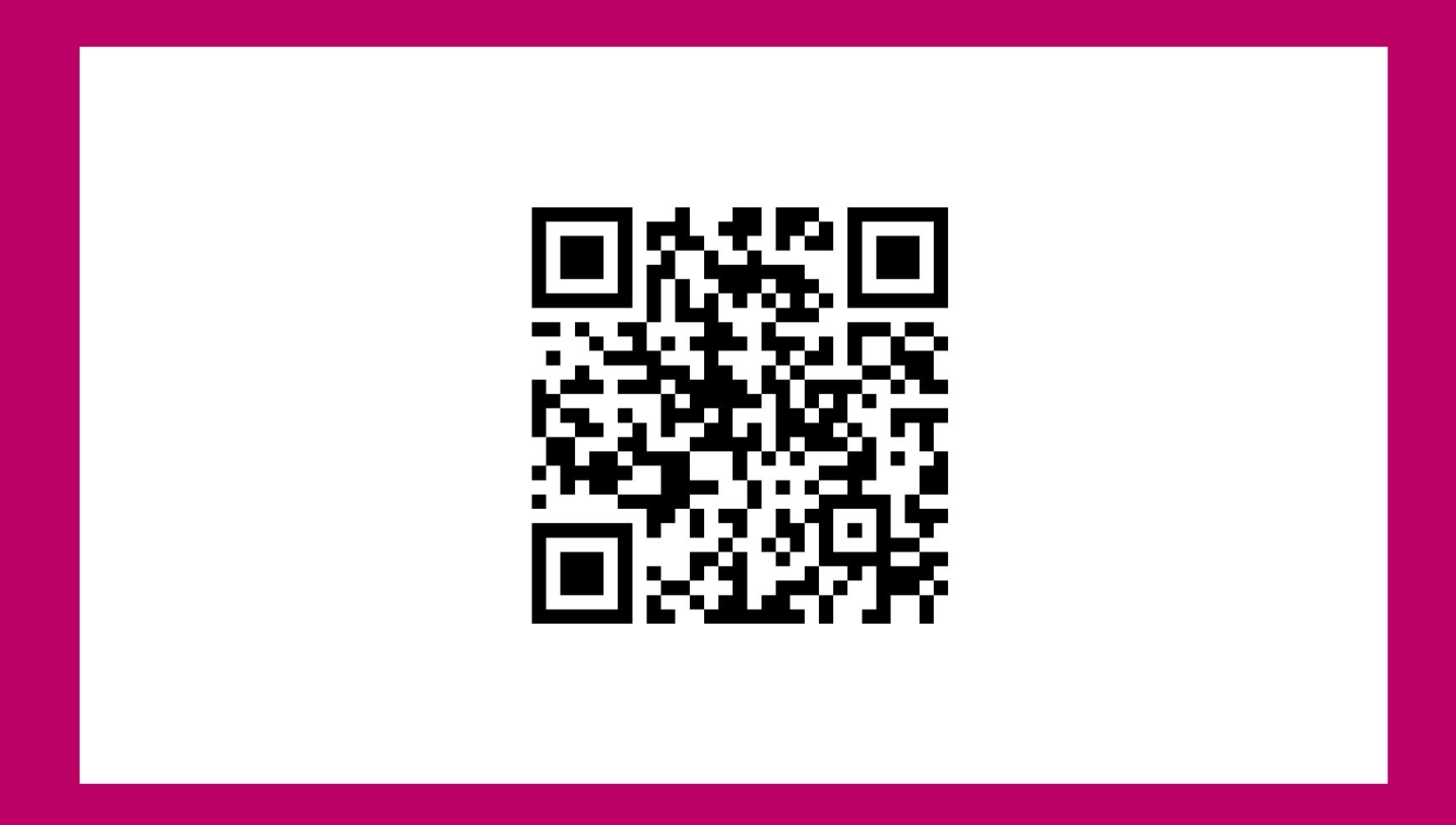

- $\star$  Use different tracks in the timeline.  $\star$  Edit on the canvas.  $\star$  Split clips.
- \* Add and edit annotations, transitions and behaviors.
  - ★ Preview your video during editing.

# BEHAVIORS

Camtasia behaviors are animated effects that you can add to text or media.

Learn how to use behaviors to liven up your videos and engage your audience with this video tutorial...

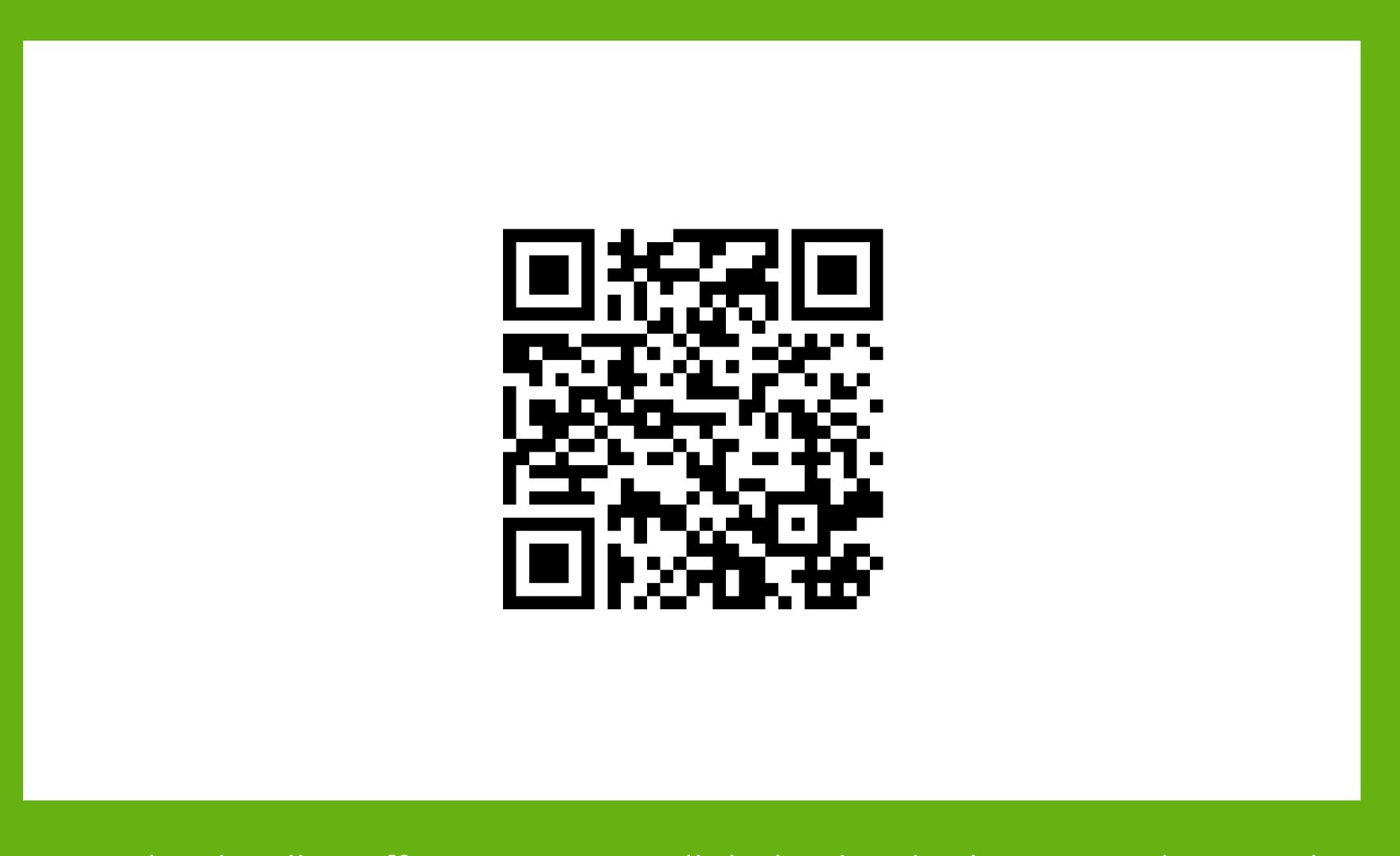

- $\star$  Use the timeline effects tray.  $\star$  Edit behaviors in the properties panel.
  - ★ Add multiple behaviors to objects.

Scan the links below to access Camtasia's behavior tutorials and learn how to create animated titles, countdowns and scenes...

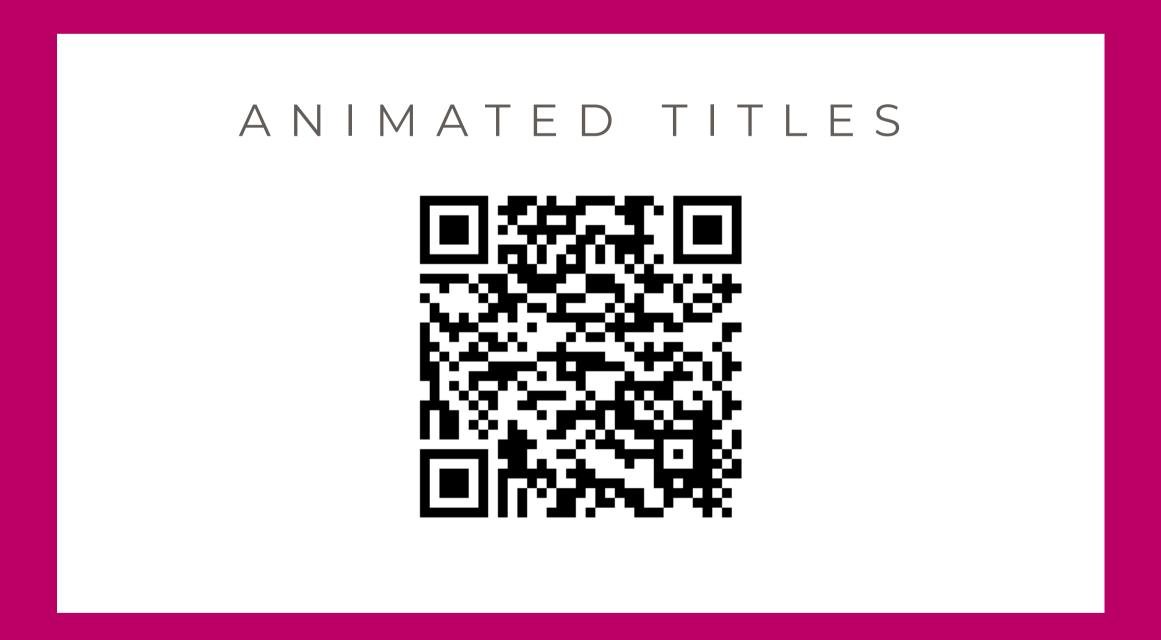

ANIMATED COUNTDOWNS

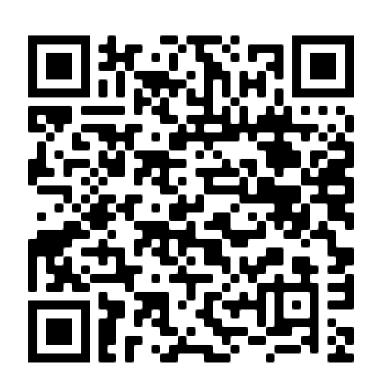

ANIMATED SCENES

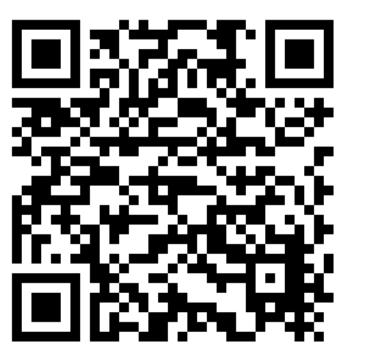

# GREN SCREEN EFFECTS IN CAMTASIA 9.0

Green screen filming is a easy and cheap way to film scenes all over the world.

By filming your subject against a green screen background you can superimpose them over any background you like!

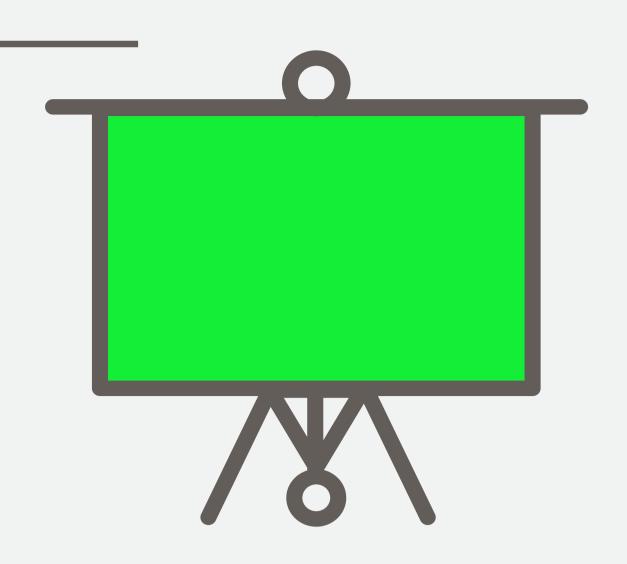

### EDITING

Once you have shot your green screen footage, follow this video tutorial to learn how to superimpose your clips onto backgrounds in Camtasia...

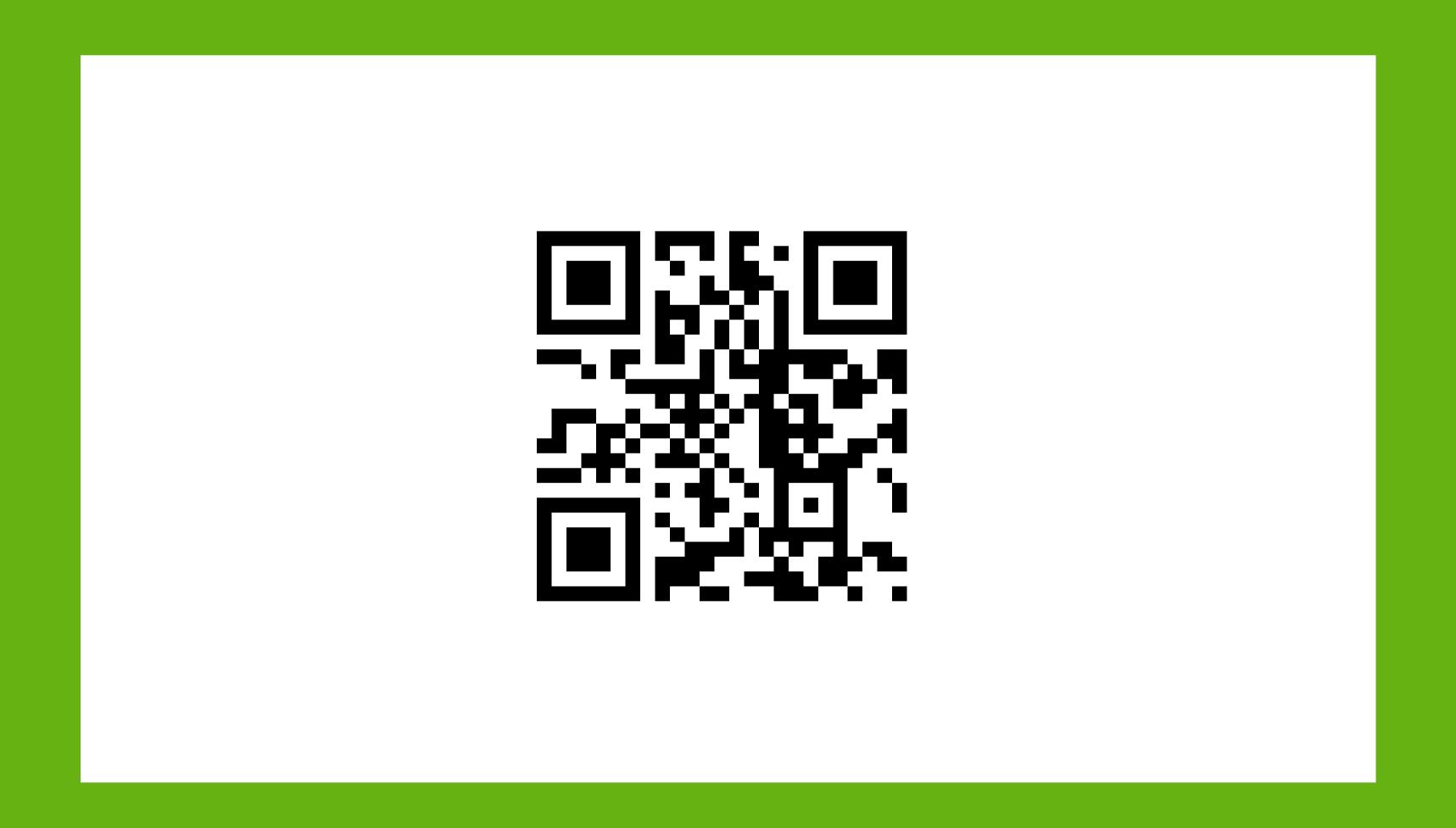

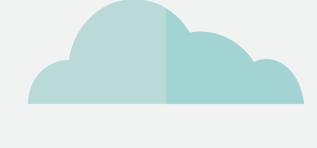

### BACKGROUNDS

Download a range of backgrounds from stock video websites to use in your films.

Check out the following websites that offer a huge variety of free background videos....

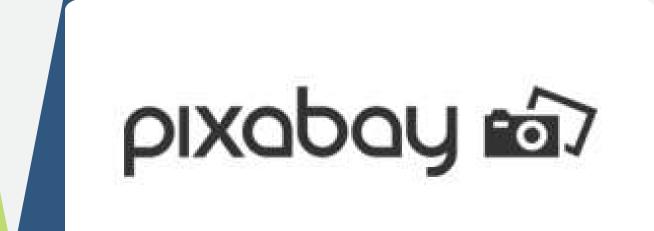

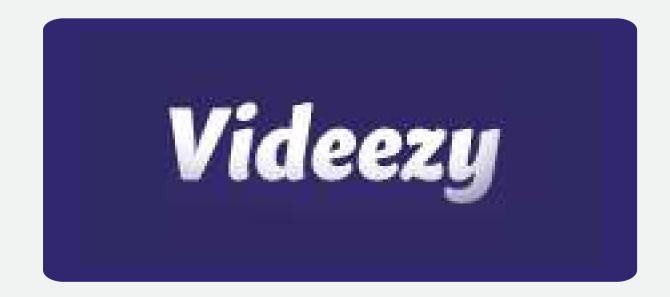

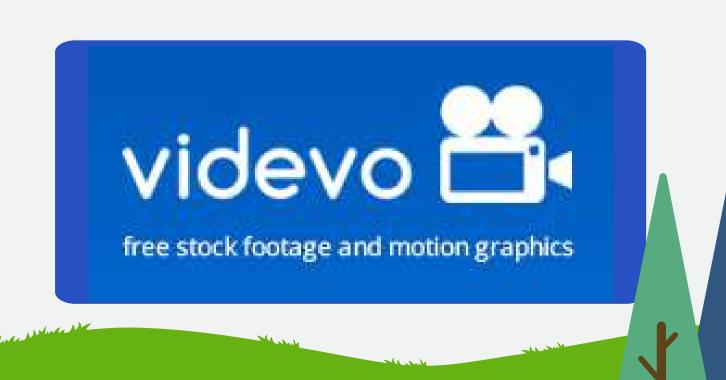

Quizzes and surveys can be used to check the audiences understanding, test what they have learnt so far, or gather feedback and are useful for making educational videos.

Interactive hotspots are in-video links that take the audience to a different time point in the video or to an external web page.

This can be used to show additional information or let the audience skip to sections of your video.

#### QUIZZING AND SURVEYS

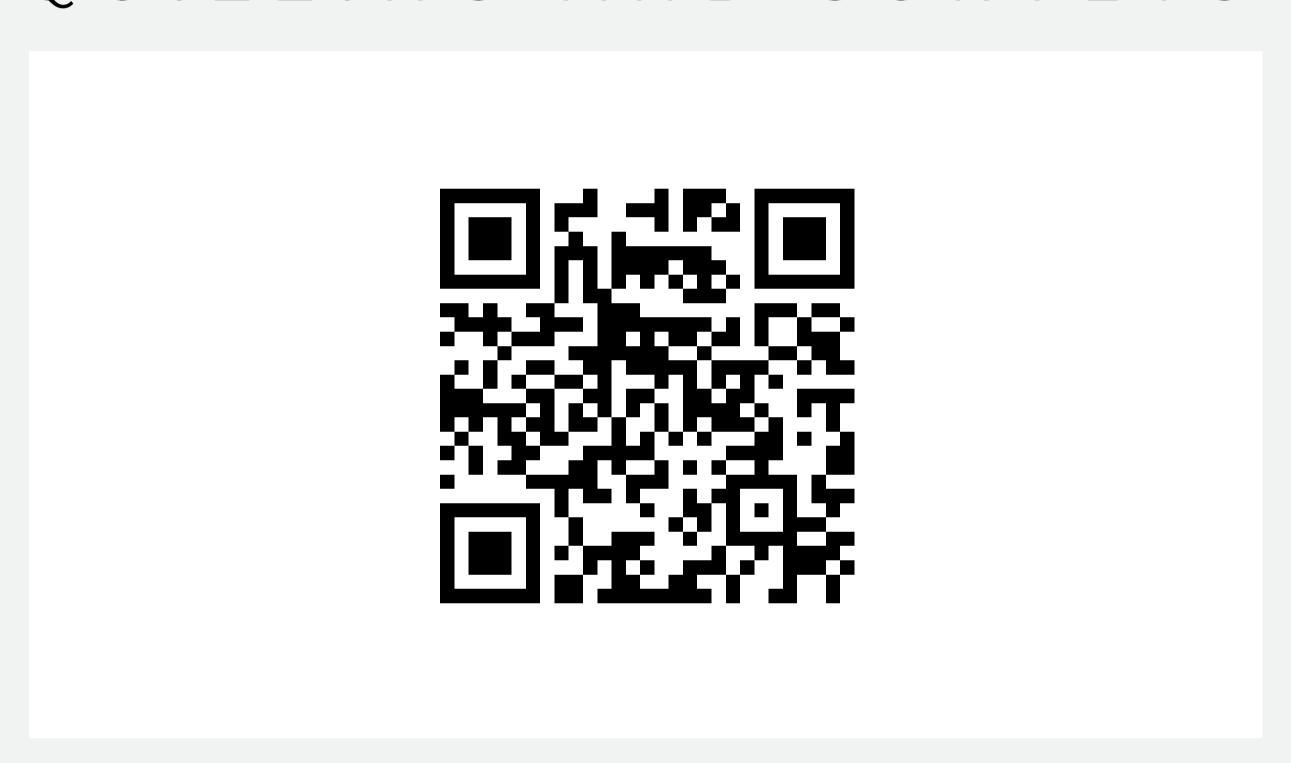

- ★ View quiz videos in TechSmith Smart Player. ★ Start a quiz.
- $\star$  Add questions and answers.  $\star$  Preview your quiz.  $\star$  Access quiz results.

#### INTERACTIVE <u>HOTSPOTS</u>

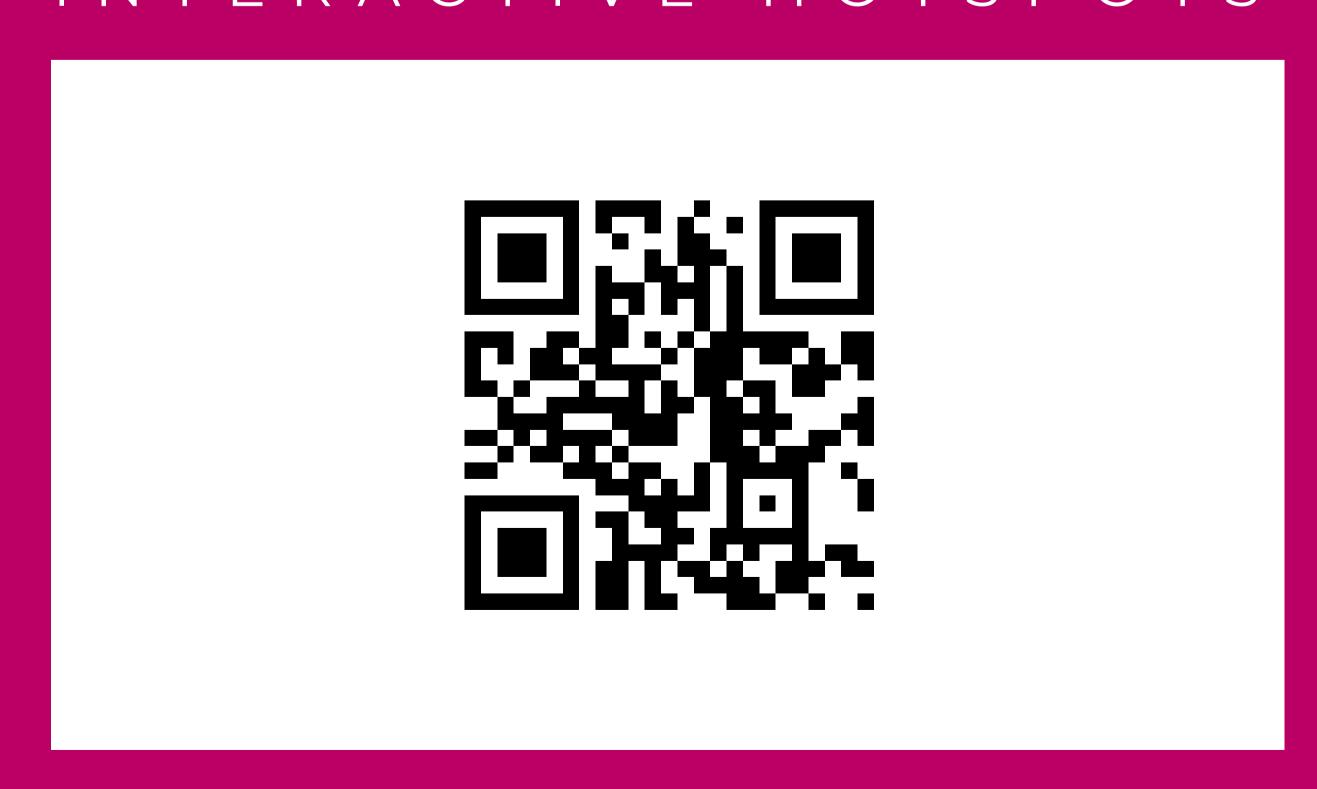

★ Add interactive hotspots to take the viewer to external web pages or time points in your video.

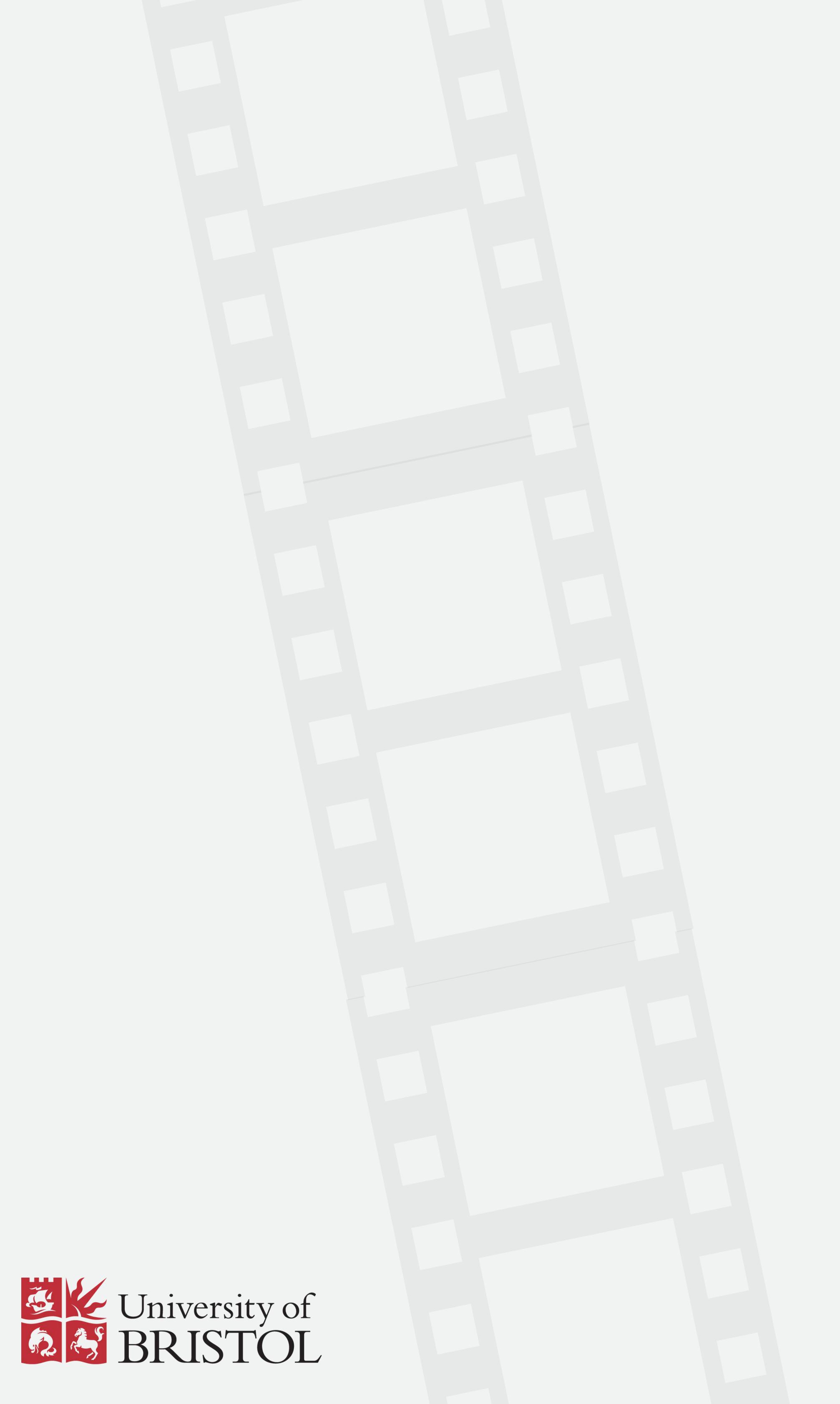

# #4

# SHARE

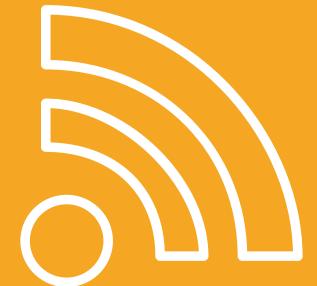

#### SAVING AND EXPORTING

#### FROM CAMTASIA 9.0

Saving your project as a Camtasia project file means that you can come back to it and continue your editing at a later date.

As with anything you are creating on a computer, saving frequently is very important to avoid losing any work.

Saving as a project file or ZIP file also allows you to share your project with friends.

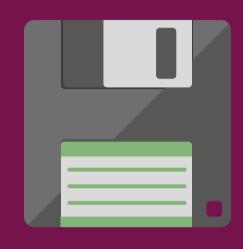

### HOW TO SAVE YOUR PROJECT

- ★ Go to File > Save As...
- ★ Select the folder you wish to save your project in.
- ★ Give your project a file name.
- ★ Click 'Save'.

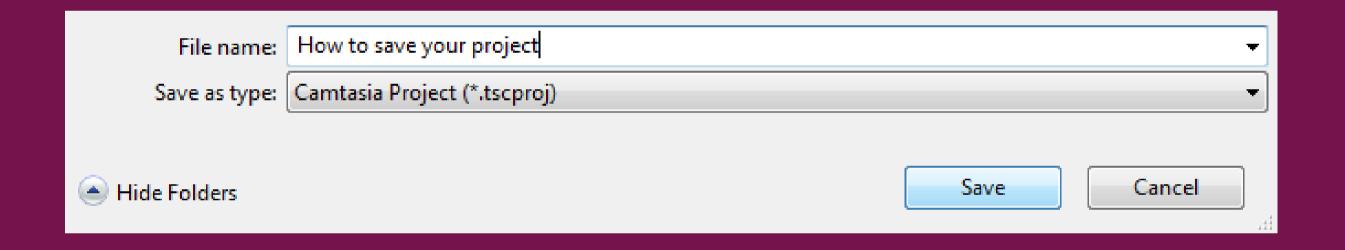

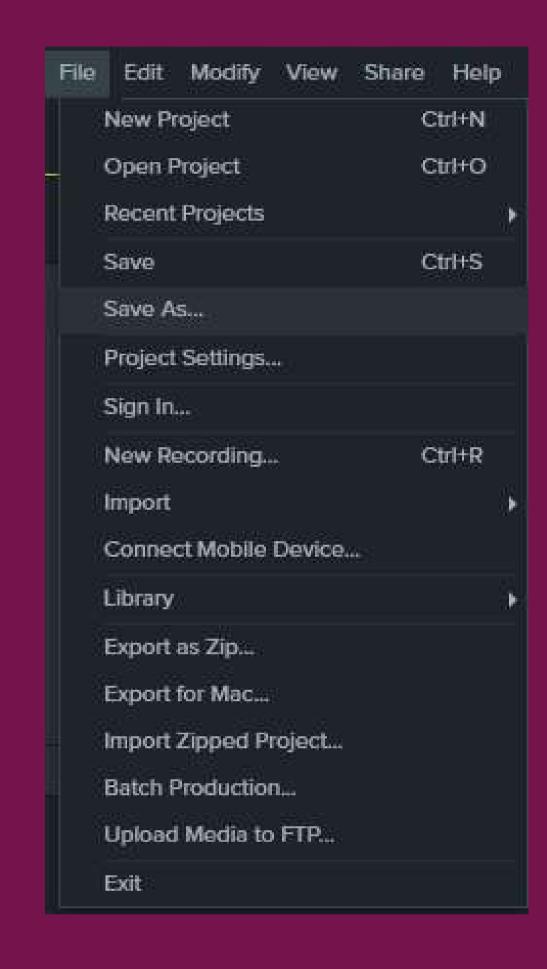

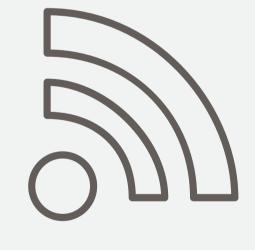

#### HOW TO EXPORT AND SHARE YOUR VIDEO

Watch this tutorial to learn how to...

- ★ Export your video as a local file on Windows or Mac systems.
- ★ Save your project as a ZIP file.
- ★ Share a ZIP project file.
- ★ Import a ZIP project file.

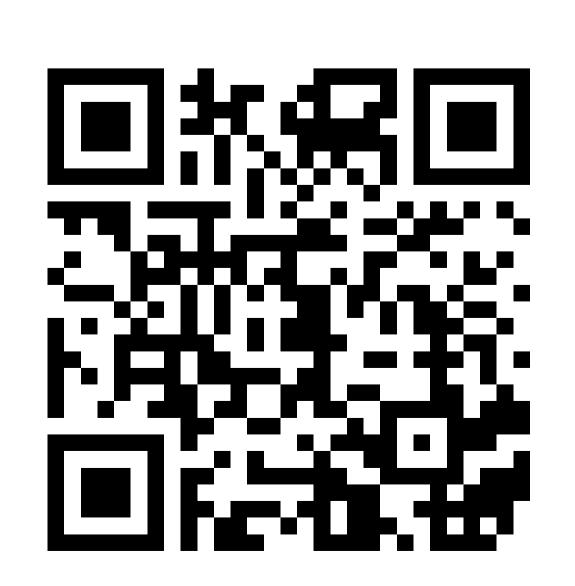

### SHARE TO THE INTERNET

WITH CAMTASIA 9.0

Scan the links below and learn how to upload your films to the internet with video tutorials...

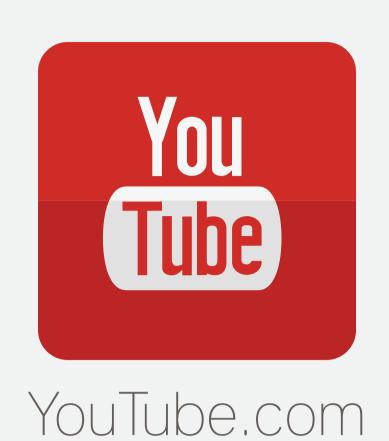

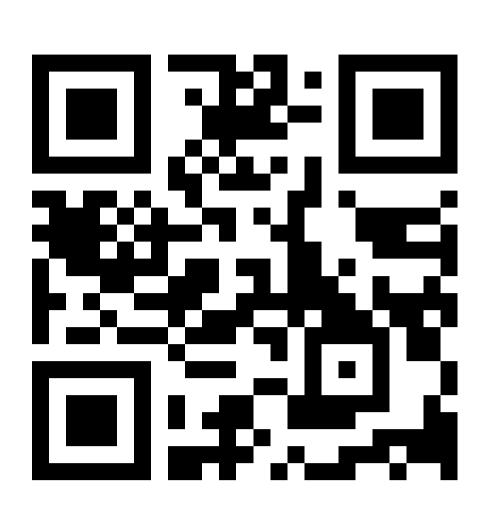

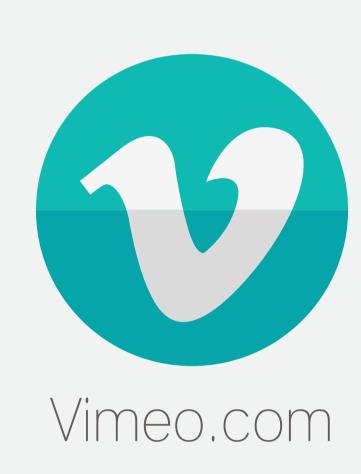

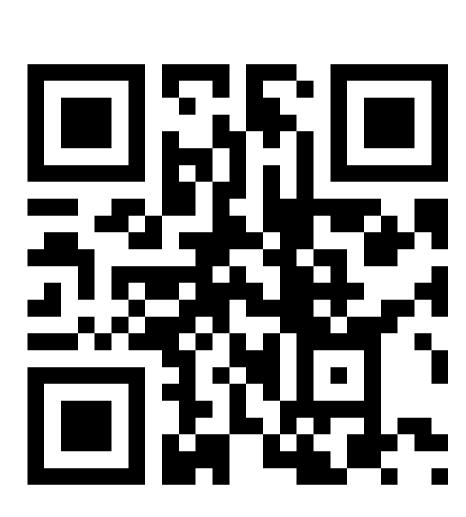

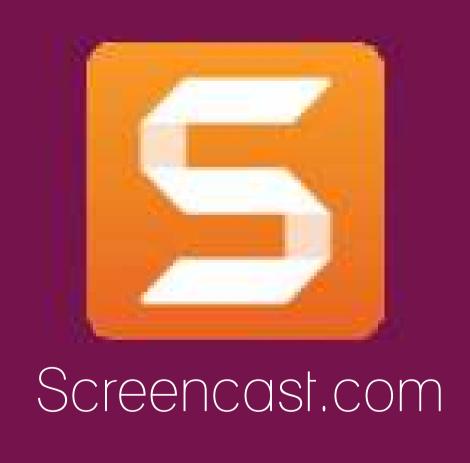

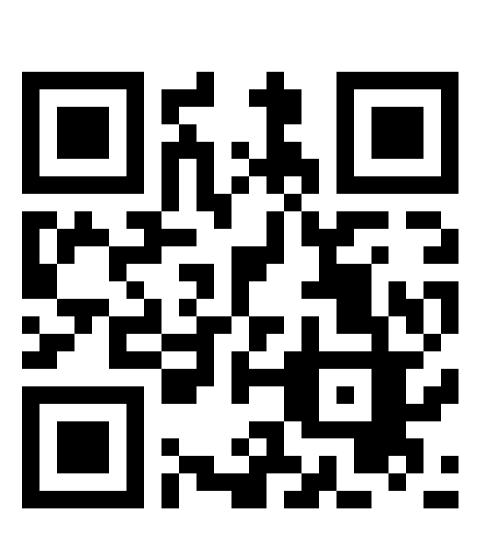

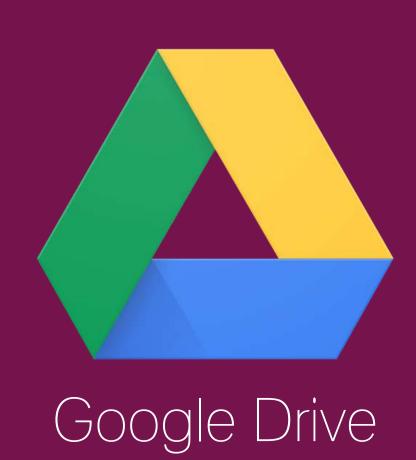

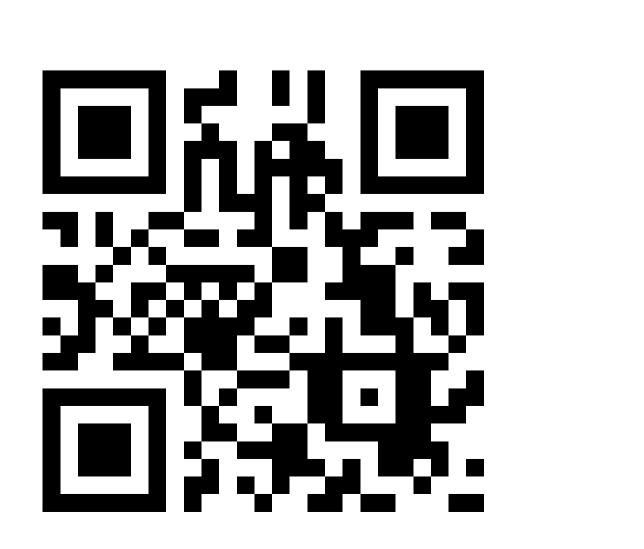

### FILMMAKING

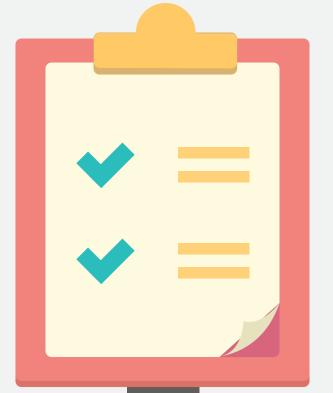

### PLAN

★ Decide on a concept.

Consider your goal, audience, budget and film duration. Use mind maps to help you generate ideas (page 5)

★ Make a storyboard.

Use our storyboard template in the appendix (page 45) to develop your story (page 6)

★ Plan the details.

Consider the film type, locations and props you will use. Write a script and cast your actors (page 7)

\* Choose filming equipment.

Use our equipment guide to get some ideas for free filmmaking or extra equipment you could buy (page 9)

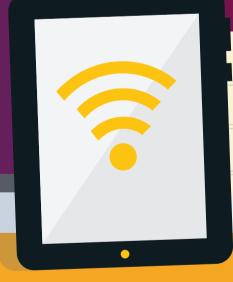

#### SHARE

★ Save and export your movie.

Save and export in the correct format for your chosen viewing platform (page 39)

★ Share with friends.

Export your projects as a ZIP file to share with friends (page 39)

★ Upload to the internet.

Upload your film to Vimeo, YouTube, Screencast or Google Drive (page 40)

#4

## CHECKLIST

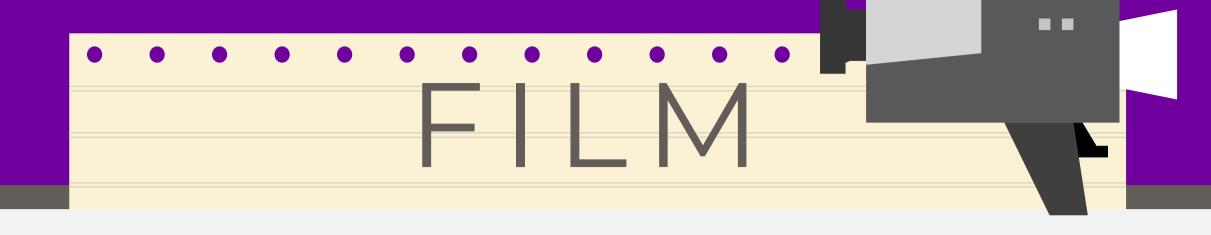

- ★ Set up your phone for filming.

  Use our guide to help you prepare your smartphone for filming (page 17)
- ★ Get ready to record audio.

  Follow the audio tips to learn how to record great audio without expensive equipment (page 19)
- ★ Set up the composition of your shots.

  Watch our lighting and framing videos to learn how to set up professional shots (page 21 & 22)
- ★ Film your movie and keep a log.

  Film your movie, log your shots (page 23) using the log template in the appendix (page 46) and download stock footage (page 24)

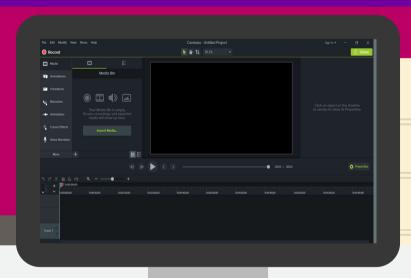

## EDIT

★ Choose your video editing software.

Check out our video editing software guide to see which program will be most suitable for your project (page 27)

\* Start your project and import media.

Once you have chosen an editing program, start a new editing project and import your recorded footage (page 29)

★ If required, create screen recordings.

If you want screen recordings in your movie, download screen recording software and capture your footage (page 31)

★ Edit your footage.

Learn basic editing tools such as trimming, clipping and splitting (page 32) Add effects, transitions, animations and text to your footage (page 33) Superimpose any green screen footage over backgrounds (page 35) If you want to make your video interactive, add quizzes and hotspots (page 36)

**#** 2

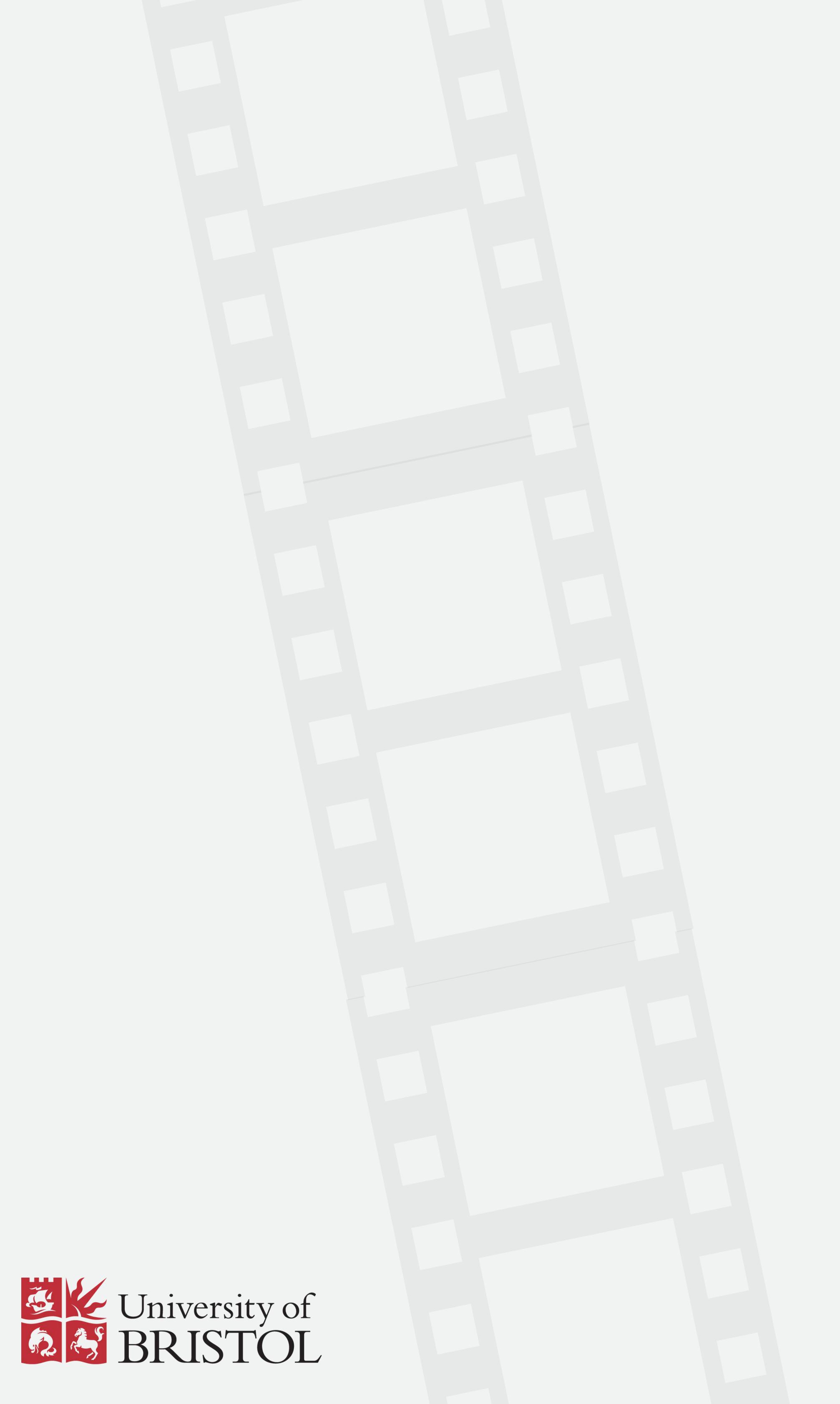

# #5

# APPENDIX

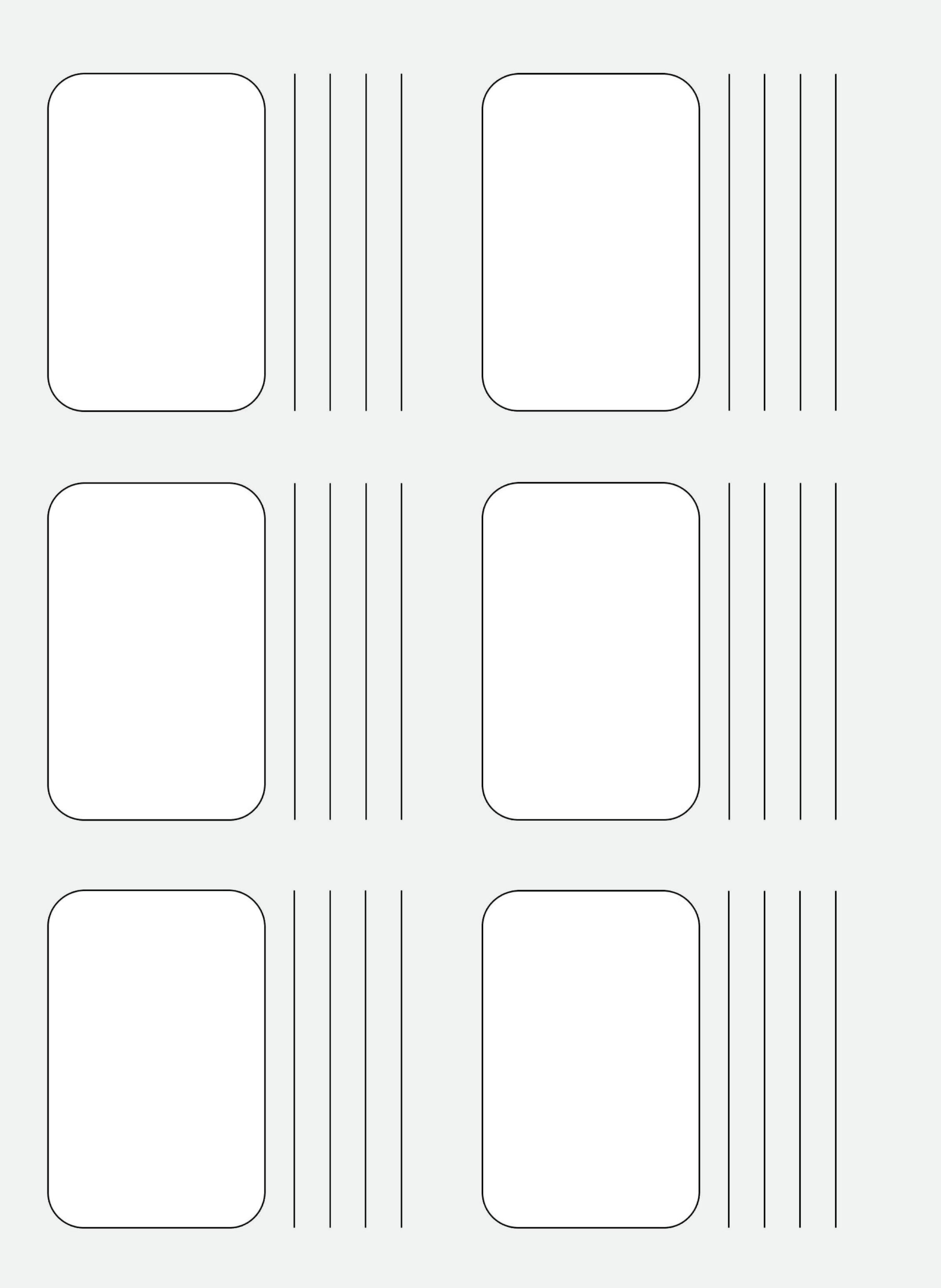

| ption          |  |  |  |  |  |  |
|----------------|--|--|--|--|--|--|
| Description    |  |  |  |  |  |  |
| Time           |  |  |  |  |  |  |
| File/ clip no. |  |  |  |  |  |  |
|                |  |  |  |  |  |  |
| Camera         |  |  |  |  |  |  |

#### Dr Rose Murray

Teaching Fellow rose.murray@bristol.ac.uk

Dr Andy Wakefield

Teaching Fellow andy.wakefield@bristol.ac.uk

Dr Emily Bell
Teaching Fellow
emily.bell@bristol.ac.uk

Alice Flannery
Media Assisstant
afl4475@my.bristol.ac.uk

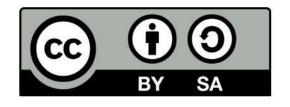

This work is licensed under a Creative Commons Attribution-ShareAlike 4.0 International License

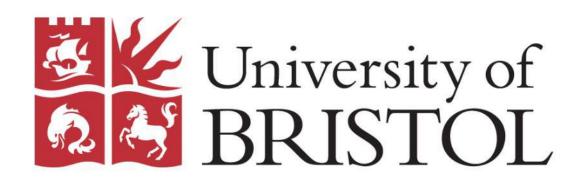

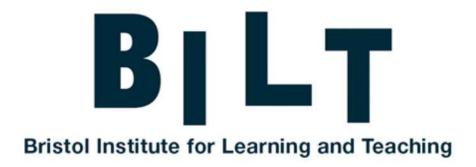